# Integrating cloud services with Polaris

Presented by: Wes Osborn

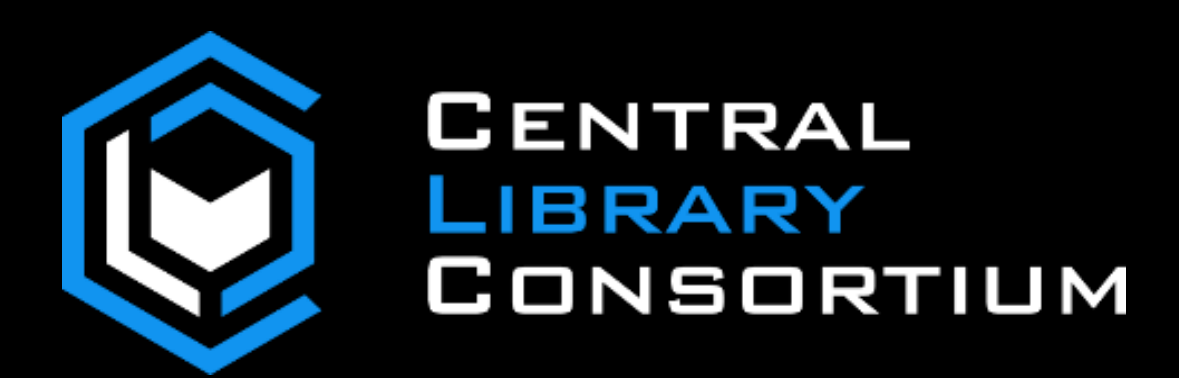

## Topics

Why the cloud?

Cloud Backups

DNS

**Notices** 

#### IAAS vs PAAS Cloud Providers

IAAS = Infrastructure as a Service

Run a virtual machine on somewhere else

PAAS = Platform as a Service

Services that you can "bolt" together

# Why the Cloud?

Because it's easy and they are better than you

#### **Azure Certifications**

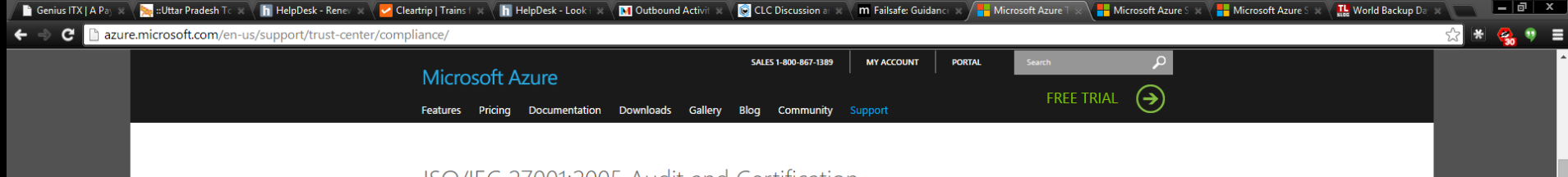

#### ISO/IEC 27001:2005 Audit and Certification

Azure is committed to annual certification against the ISO/IEC 27001:2005, a broad international information security standard. The ISO/IEC 27001:2005 certificate validates that Microsoft has implemented the internationally recognized information security controls defined in this standard, including quidelines and general principles for initiating, implementing, maintaining, and improving information security management within an organization.

The audit included the Information Security Management System (ISMS) for Azure, encompassing infrastructure, development, operations, management, support, and in-scope services. The certificate issued by the British Standards Institution (BSI) is publically available.

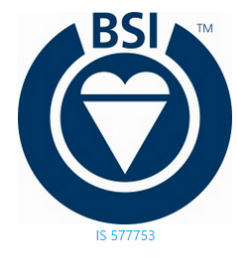

#### SOC 1 and SOC 2 SSAE 16/ISAE 3402 Attestations

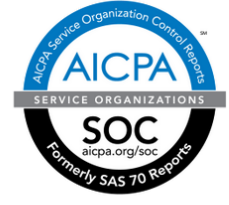

Azure has been audited against the Service Organization Control (SOC) reporting framework for both SOC 1 Type 2 and SOC 2 Type 2. Both reports are available to customers to meet a wide range of US and international auditing requirements.

The SOC 1 Type 2 audit report attests to the design and operating effectiveness of Azure controls. The SOC 2 Type 2 audit included a further examination of Azure controls related to security, availability, and confidentiality. Azure is audited annually to ensure that security controls are maintained.

Audits are conducted in accordance with the Statement on Standards for Attestation Engagements (SSAE) No. 16 put forth by the Auditing Standards Board (ASB) of the American Institute of Certified Public Accountants (AICPA) and International Standard on Assurance Engagements (ISAE) 3402 put forth by the International Auditing and Assurance Standards Board (IAASB). In addition, the SOC 2 Type 2 audit included an examination of the Cloud Controls Matrix (CCM) from the Cloud Security Alliance (CSA).

The audit included the Information Security Management System (ISMS) for Azure, encompassing infrastructure, development, operations, management, support, and in-scope services. Customers should contact Azure Support (or new customers can contact their account representative) to request a copy of the SOC 1 Type 2 and SOC 2 Type 2 reports for Azure.

#### **AWS Certifications**

#### **AWS Compliance**

AWS Compliance enables our customers to understand the robust controls in place at AWS to maintain security and data protection. As you build systems on top of AWS cloud infrastructure, compliance responsibilities will be shared. AWS Compliance provides assurance related to the underlying infrastructure and your organization owns the compliance initiatives related to anything placed on the AWS infrastructure. The information provided by AWS Compliance helps you to understand our compliance posture and to assess your organization's compliance within your industry and/or government requirements.

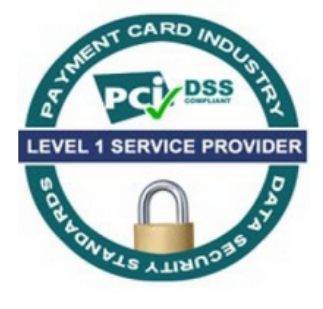

**ESPIRATION MARIAGEMENTS** 

2700

Certified

#### **AWS is Level 1 compliant**

under the Payment Card Industry (PCI) Data Security Standard (DSS). Customers can run applications on our PCIcompliant technology infrastructure for storing. processing, and transmitting credit card information in the cloud.

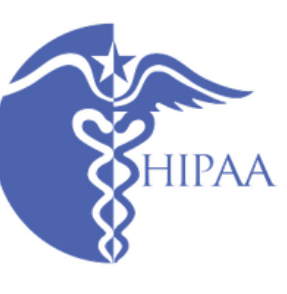

AWS is ISO 27001 certified under the International Organization for Standardization (ISO) 27001 standard, ISO 27001 is a widely-adopted global security standard that outlines the requirements for information security management systems.

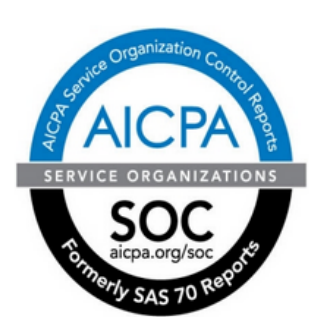

AWS enables covered entities and their business associates subject to the U.S. Health **Insurance Portability and Accountability Act (HIPAA) to** 

leverage the secure AWS environment to process. maintain, and store protected health information.

**AWS publishes a Service Organization Controls 1 (SOC** 1), Type II report. The audit for this report is conducted in accordance with the Statement on Standards for Attestation Engagements No. 16 (SSAE 16) and the International Standards for Assurance Engagements No. 3402 (ISAE 3402).

#### Uptime - Really Hard

#### Service Level Agreements

Last Updated: October 2014

#### **Active Directory**

We guarantee at least 99.9% availability of the Azure Active Directory Basic and Premium services. The services are considered available in the following scenarios:

- Users are able to login to the service, login to the Access Panel, access applications on the Access Panel and reset passwords.
- IT administrators are able to create, read, write and delete entries in the directory or provision ۰ or de-provision users to applications in the directory.

No SLA is provided for the Free tier of Azure Active Directory. Availability is calculated over a monthly billing cycle.

#### Download Active Directory SLA

## Those pesky nines

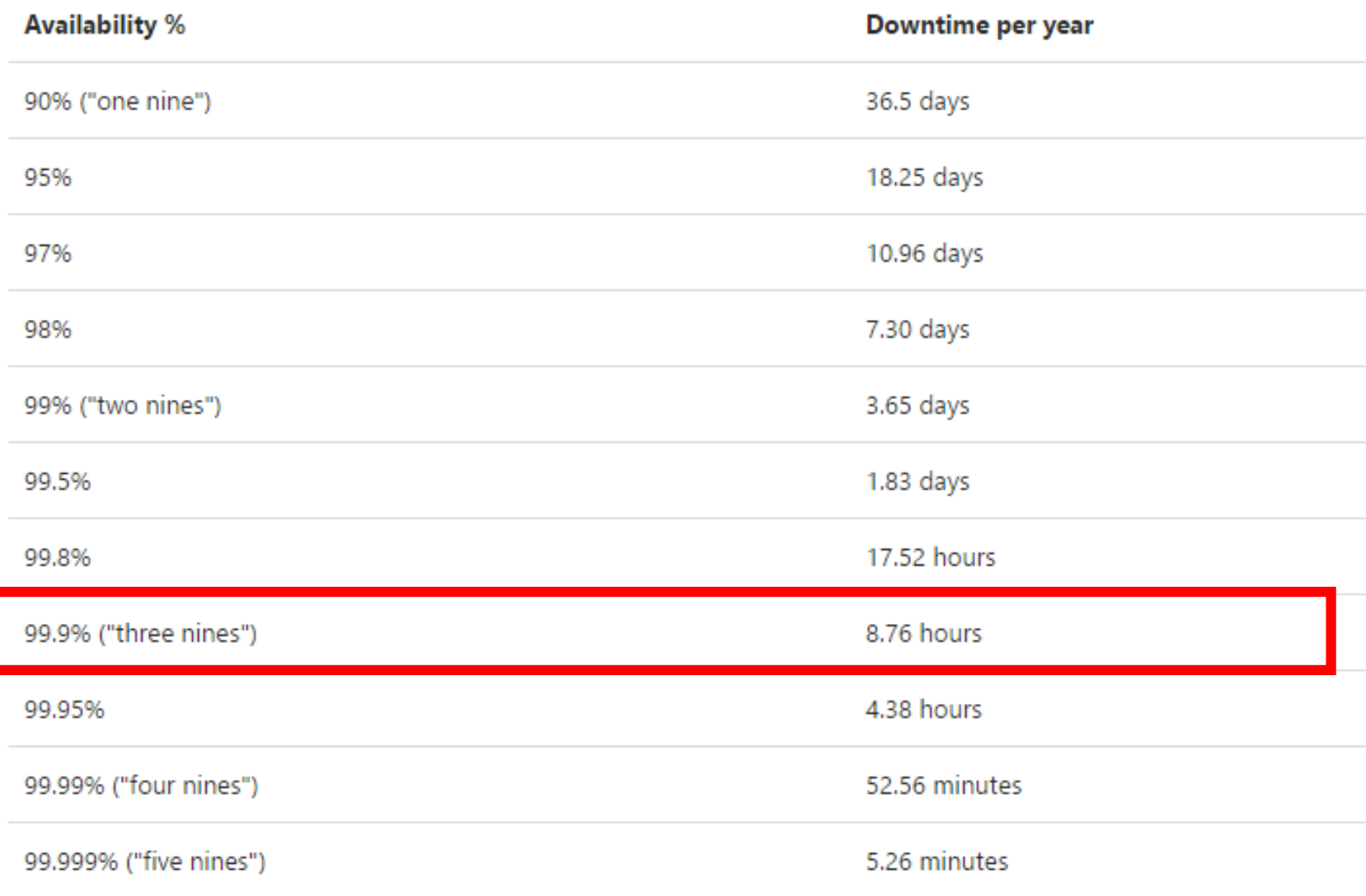

### More Features – Can you do this?

#### **API Keys**

Description

Adding a description to your API key will allow you to filter activity by the key.

Only Allow The Key To Work From Certain IP Addresses

**Only Allow Thi:** 

Test Key

Create API Key

You can use a test key to experiment with Mandrill's API. No mail is actually sent, but webhooks trigger normally and you can generate synthetic bounces and complaints without impacting your reputation.

## More Features - Can you do this?

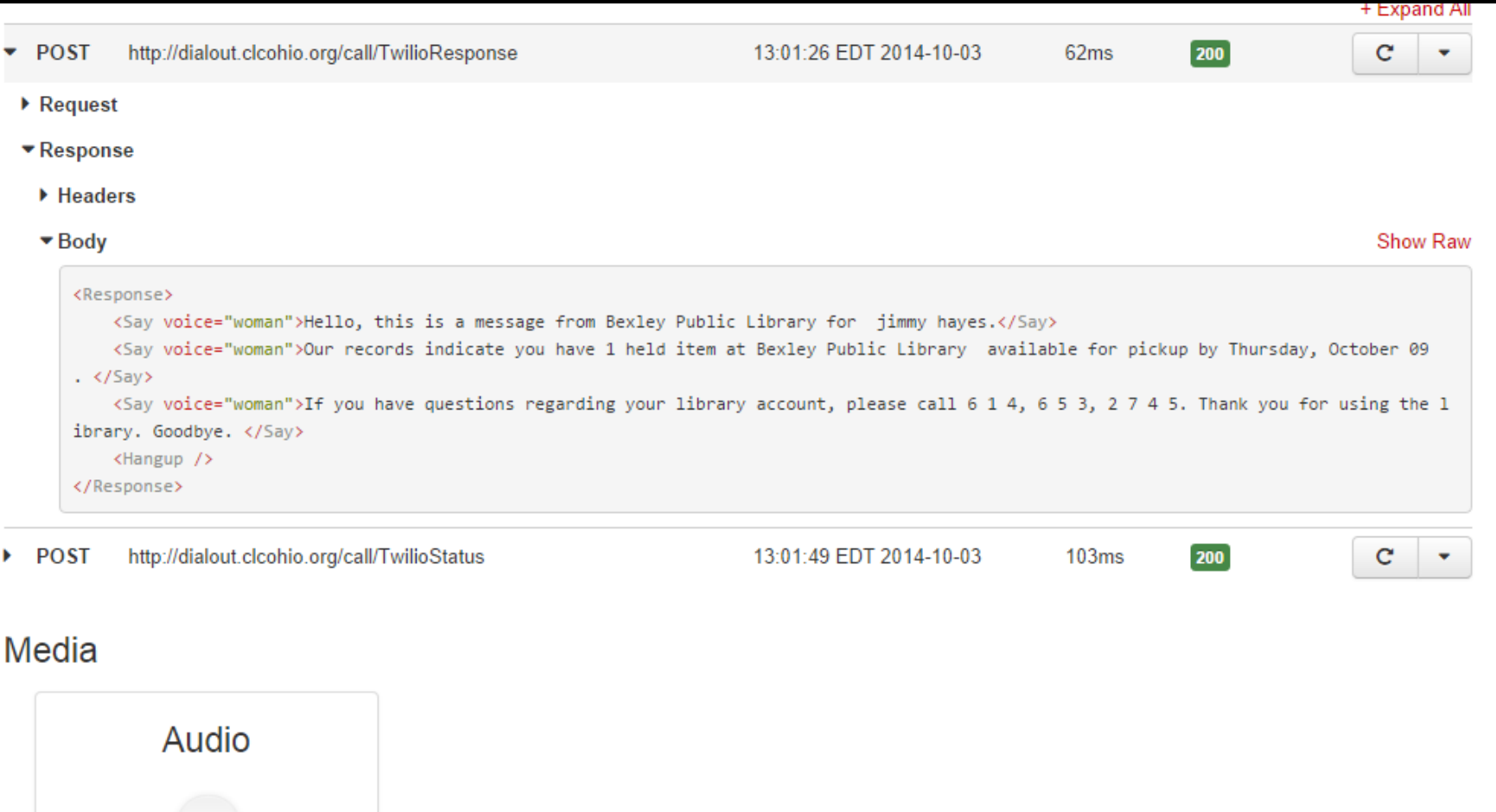

۴

# Because technology changes

http://youtu.be/Uk\_vV-JRZ6E?t=16s

# Backups

Can you ever be too safe?

### Do you follow the 3-2-1 backup rule?

3 Copies

2 Formats

1 Stored Offsite

Cloud backups can help!

#### Azure & SQL 2014

Integrated – set and forget it

Very fast upload speeds – over 800 Mb/s!

Inexpensive - the price is always going down

### Cost of Tape Loader

#### Quantum

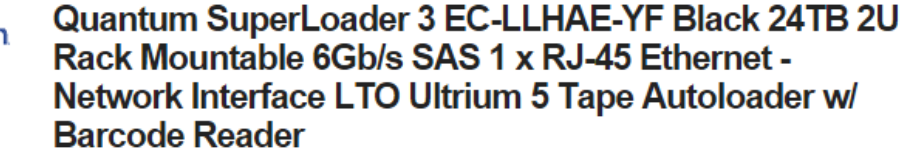

Be the first

In stock.

Ask Or

**B** Like

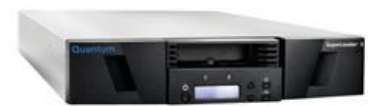

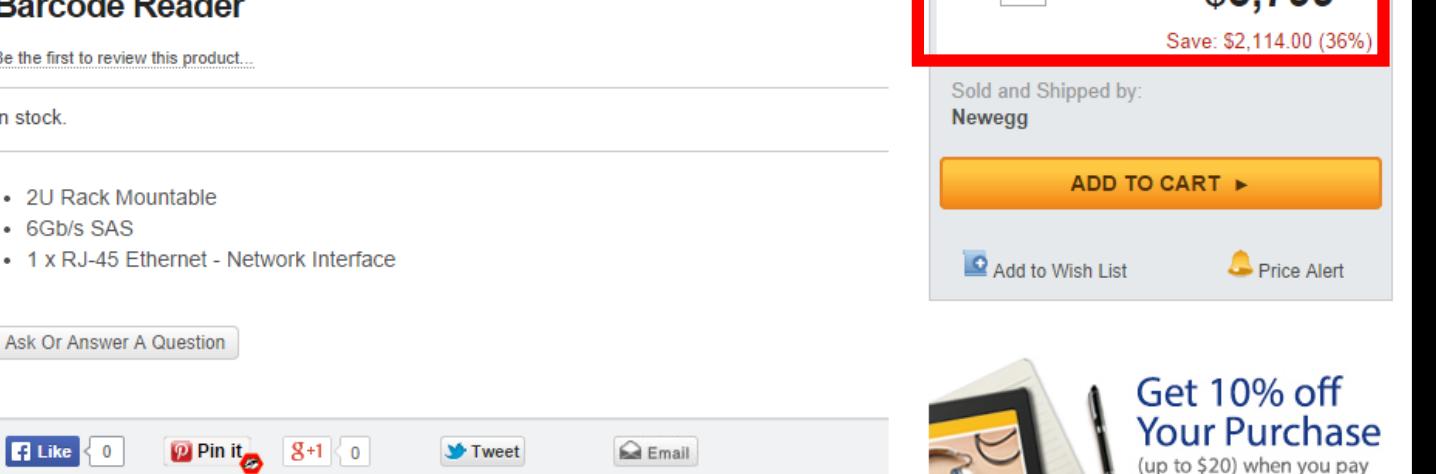

**FREE SHIPPING AVAILABLE** 

 $QTY. 11$ 

\$5,913.99

\$3 799.99

with Visa Checkout.

### Azure storage cost for CLC's database

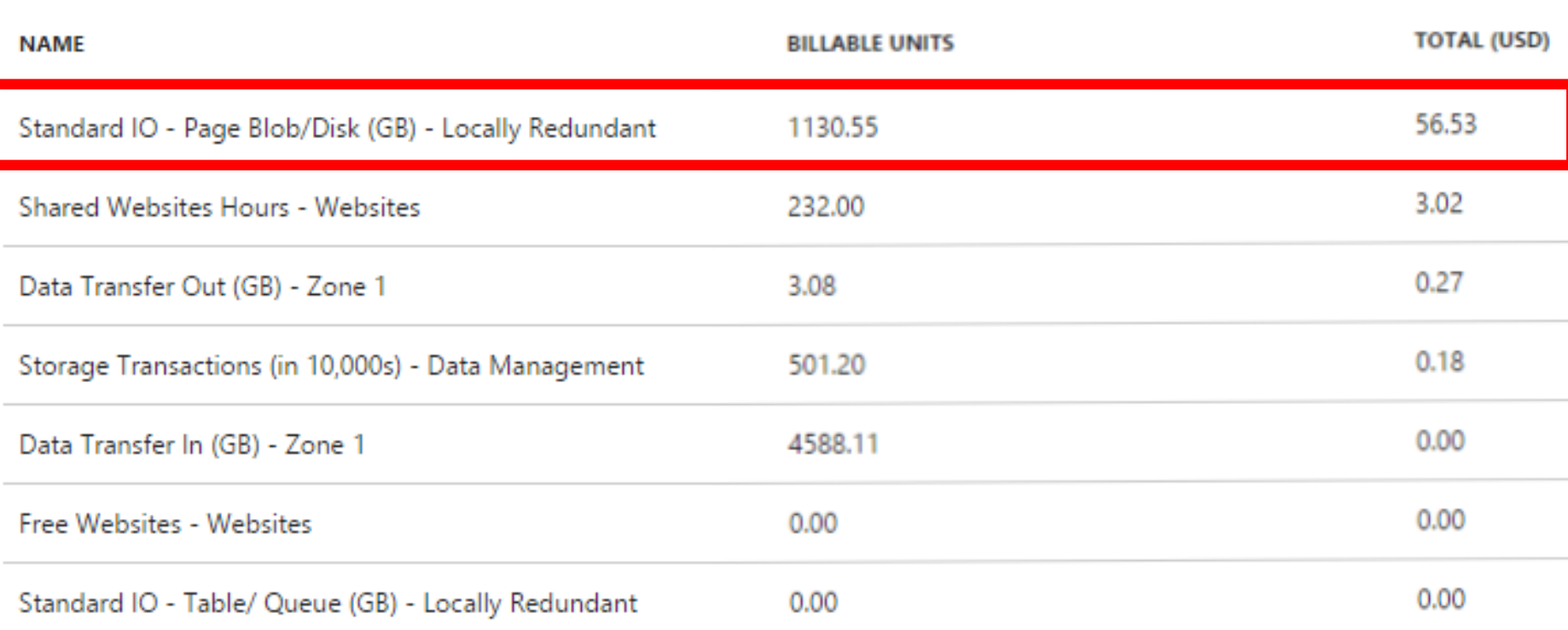

## Azure Backup Running

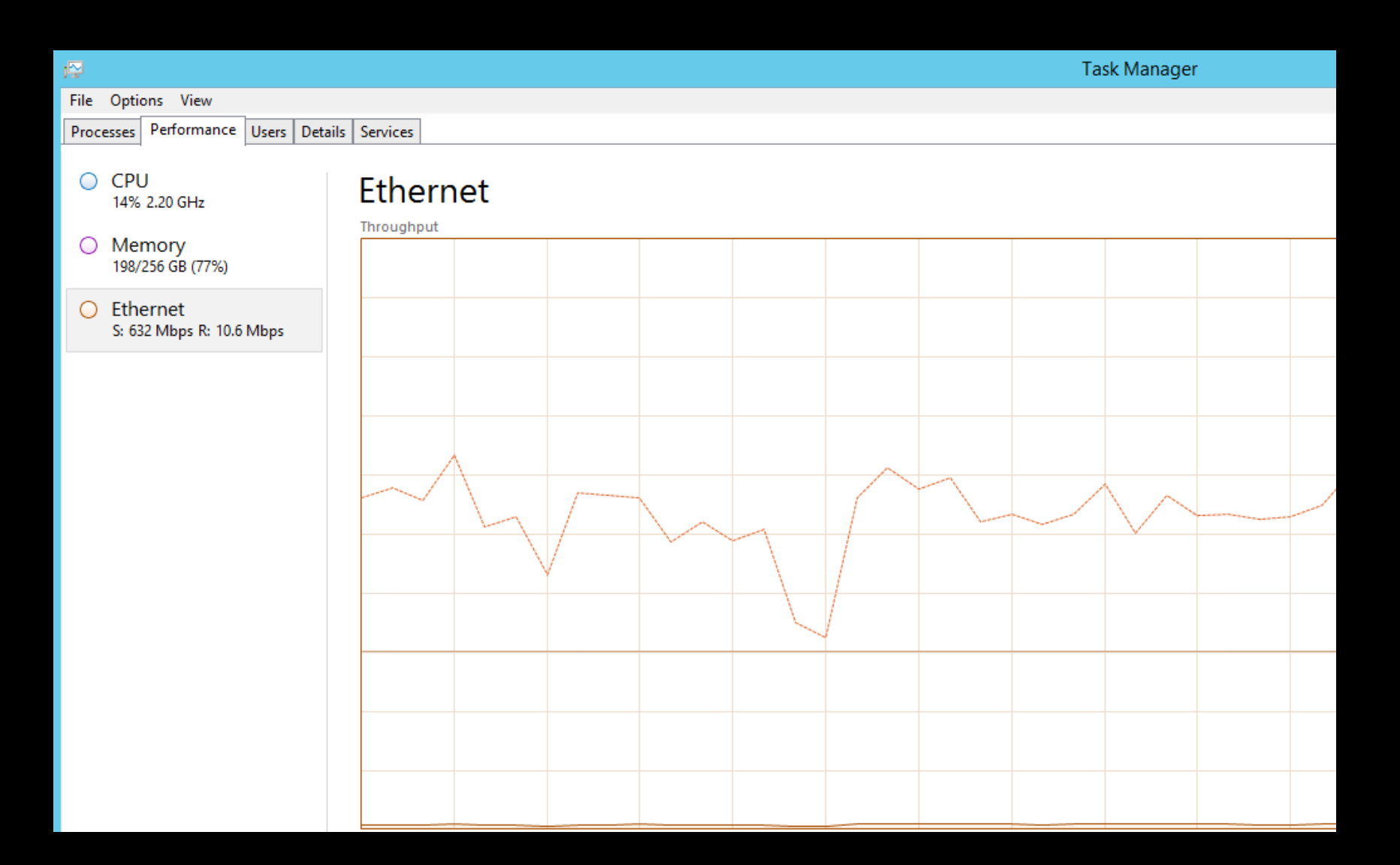

#### Major setup steps

- 1. Setup Azure Storage Blob
- 2. Setup Encryption
- 3. Run manual backup
- 4. Setup managed backup
- 5. Perform test restore

# You don't have a backup unless you've tested your restore procedure

Without a restore it's just bits taking up space

## Setting up Azure Storage Blob

#### http://www.sqlcoffee.com/SQLServer2014\_0006.htm

#### AAAAC Caution only use to Setup Azure Storage AAAA

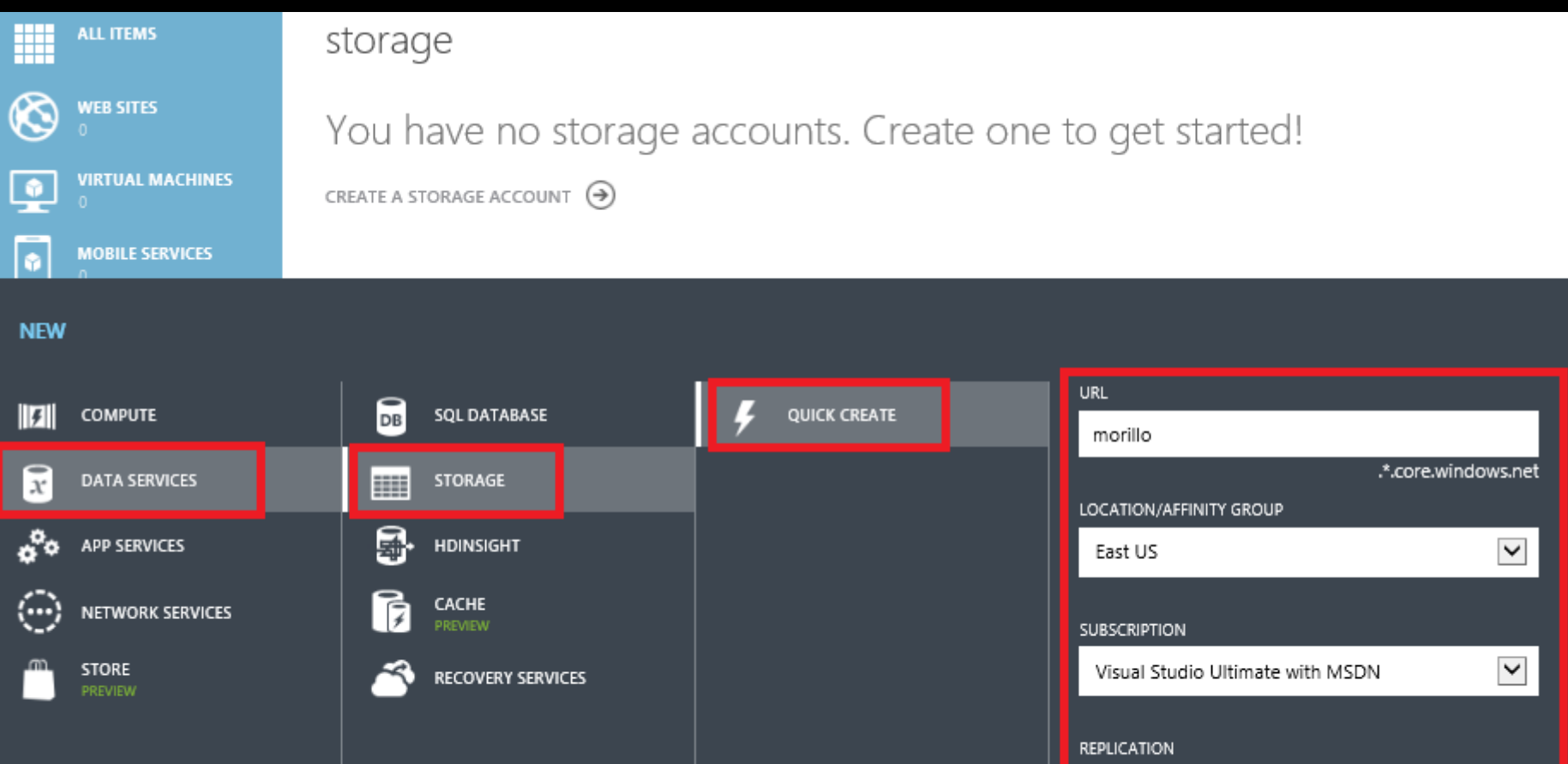

### Setting up Encryption

#### http://go.clcohio.org/iZKnH

AAAASetup local encrypted backups^^^^

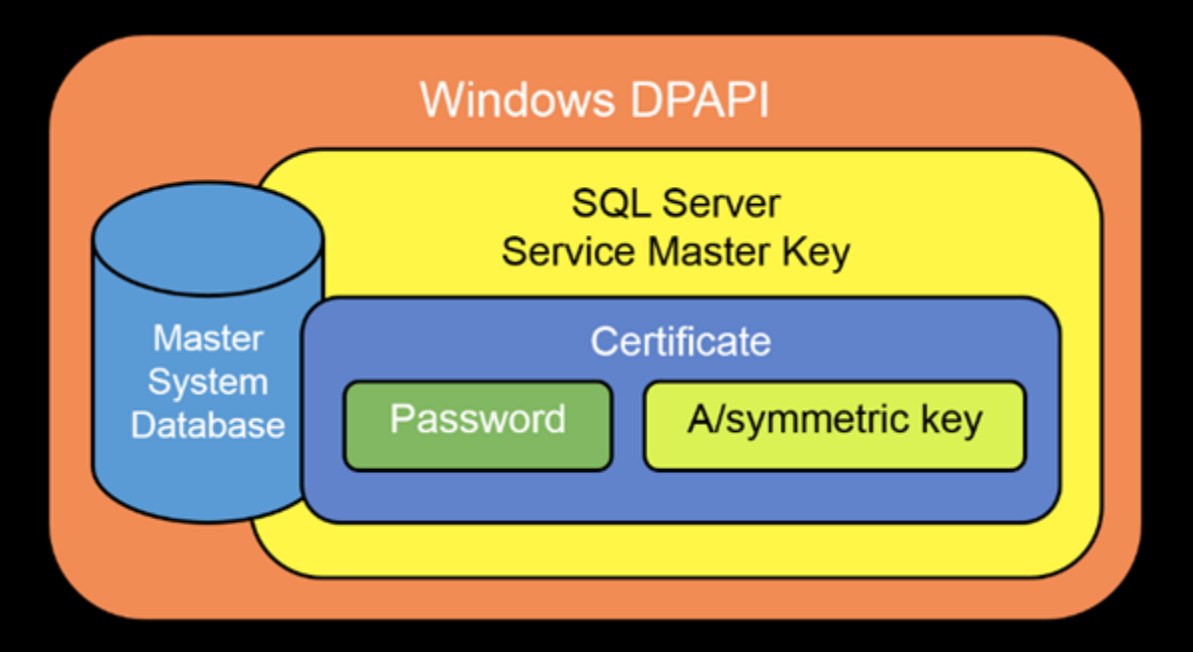

#### Keep the Keys!!!!!!!!!!!!!!!

#### Keep the Password!!!!!!!!!!!!!!!!!

#### Otherwise No Backup

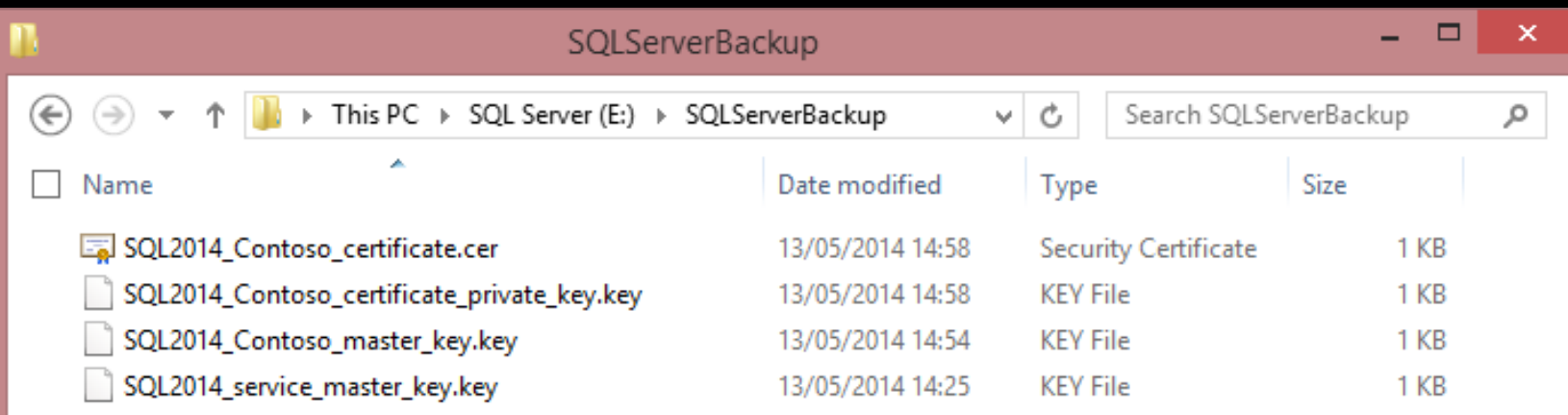

## Testing Manual Backup to Azure

**图 Object Explorer** 

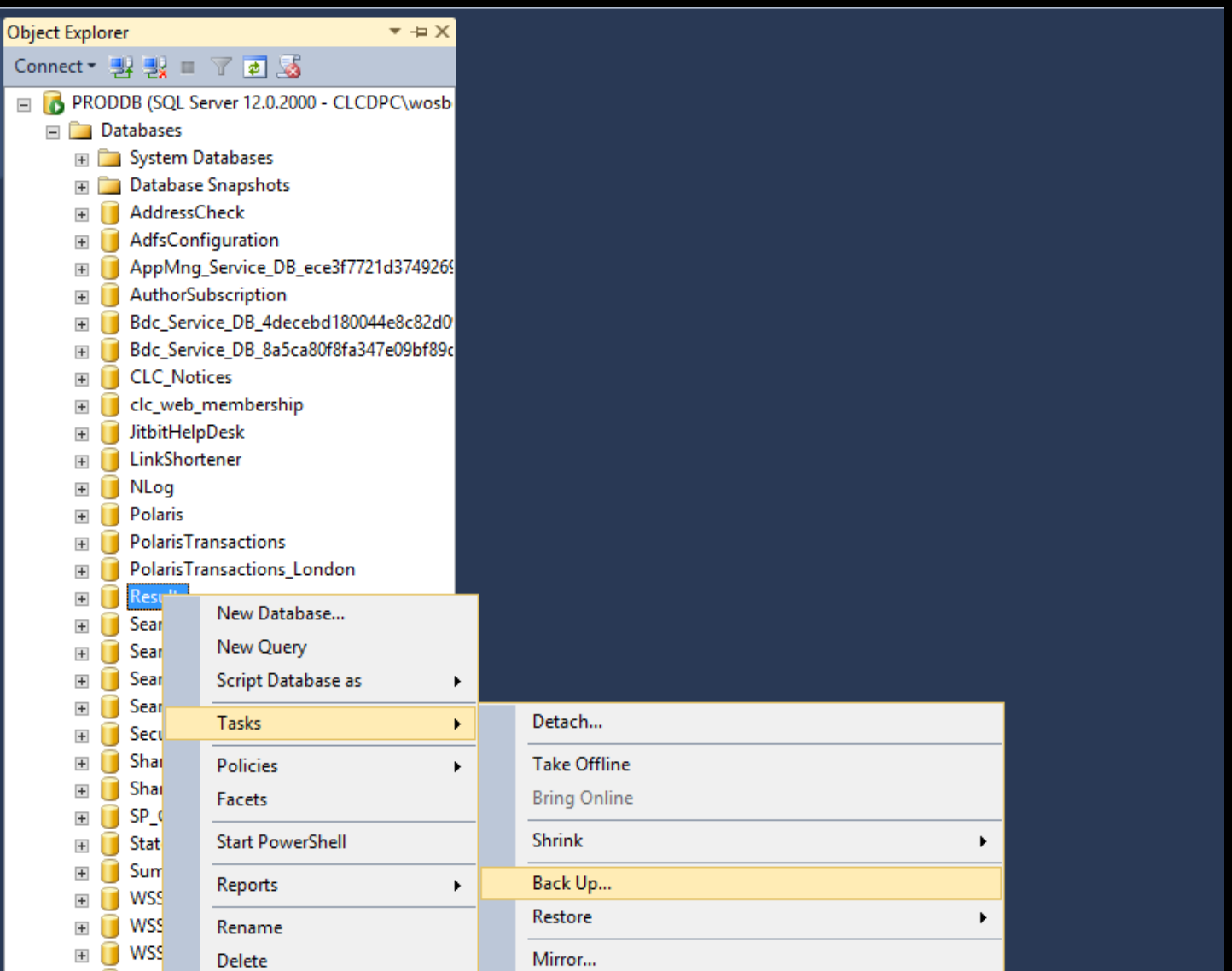

## Encrypt Manual Backup

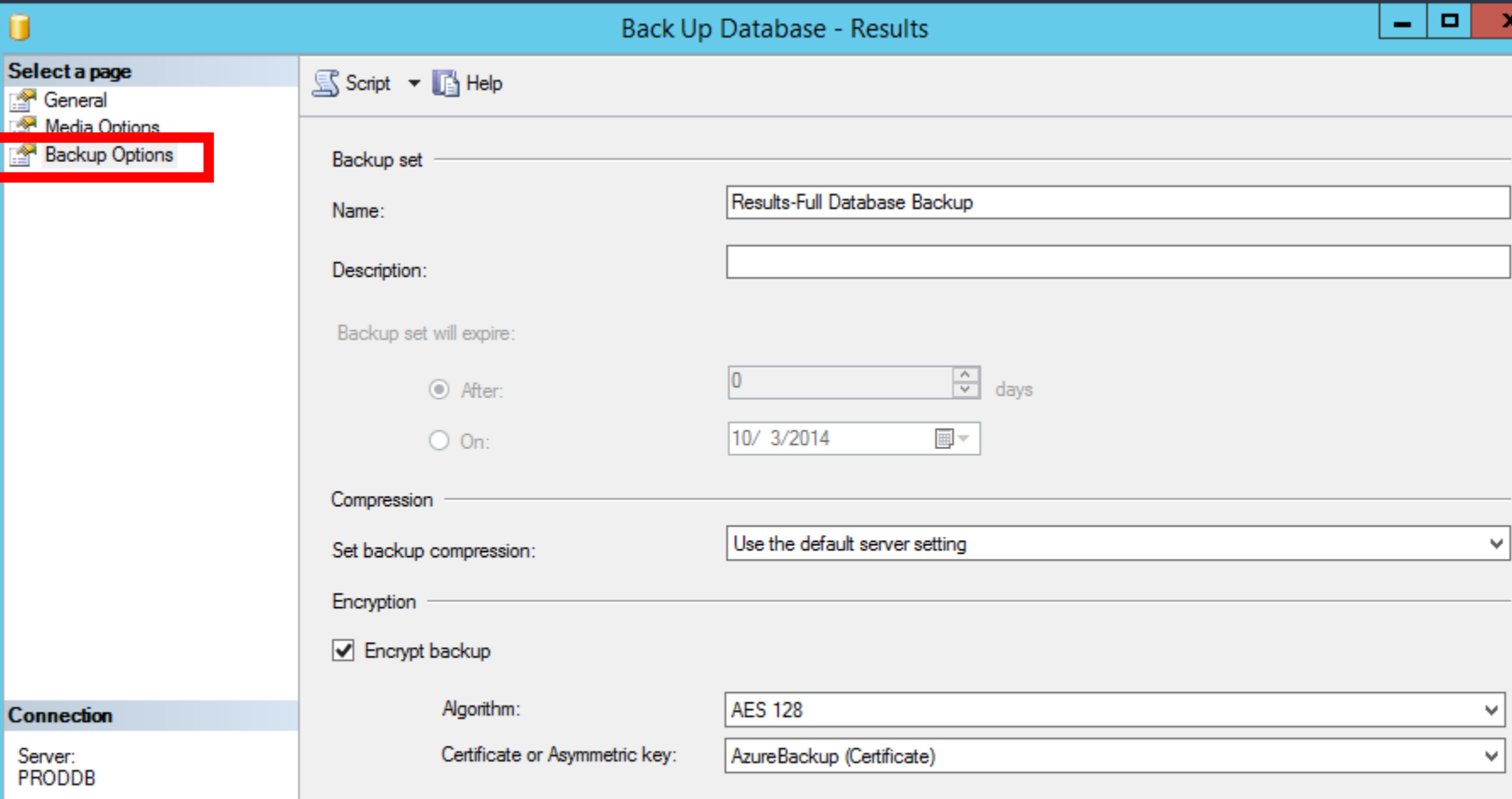

Connection: CLCDPC\wosbom

### Testing Manual Backup to Azure

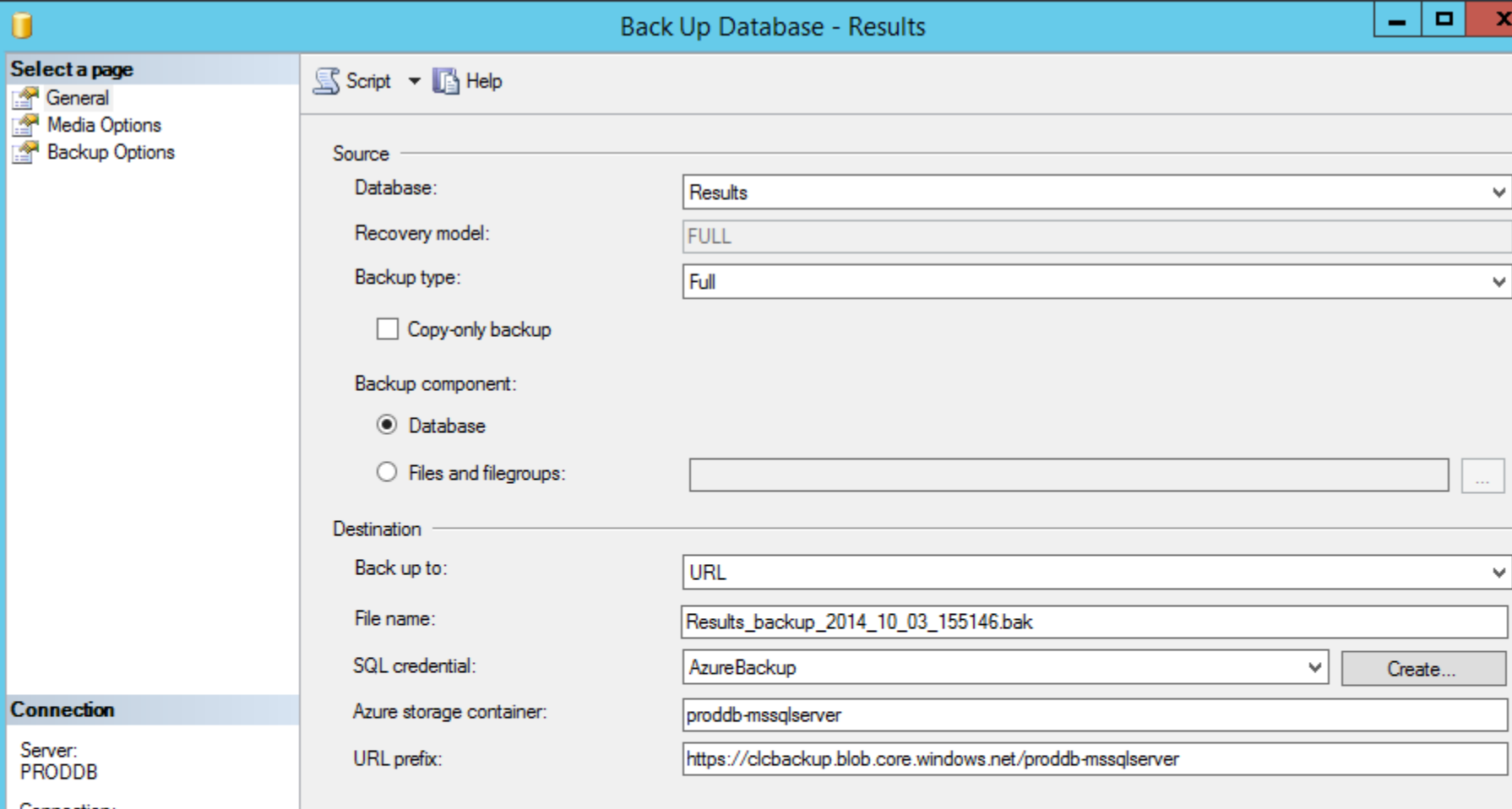

Connection: CLCDPC\wosbom

**导** View connection properties

**Progress** 

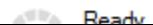

### Automating Azure Backups

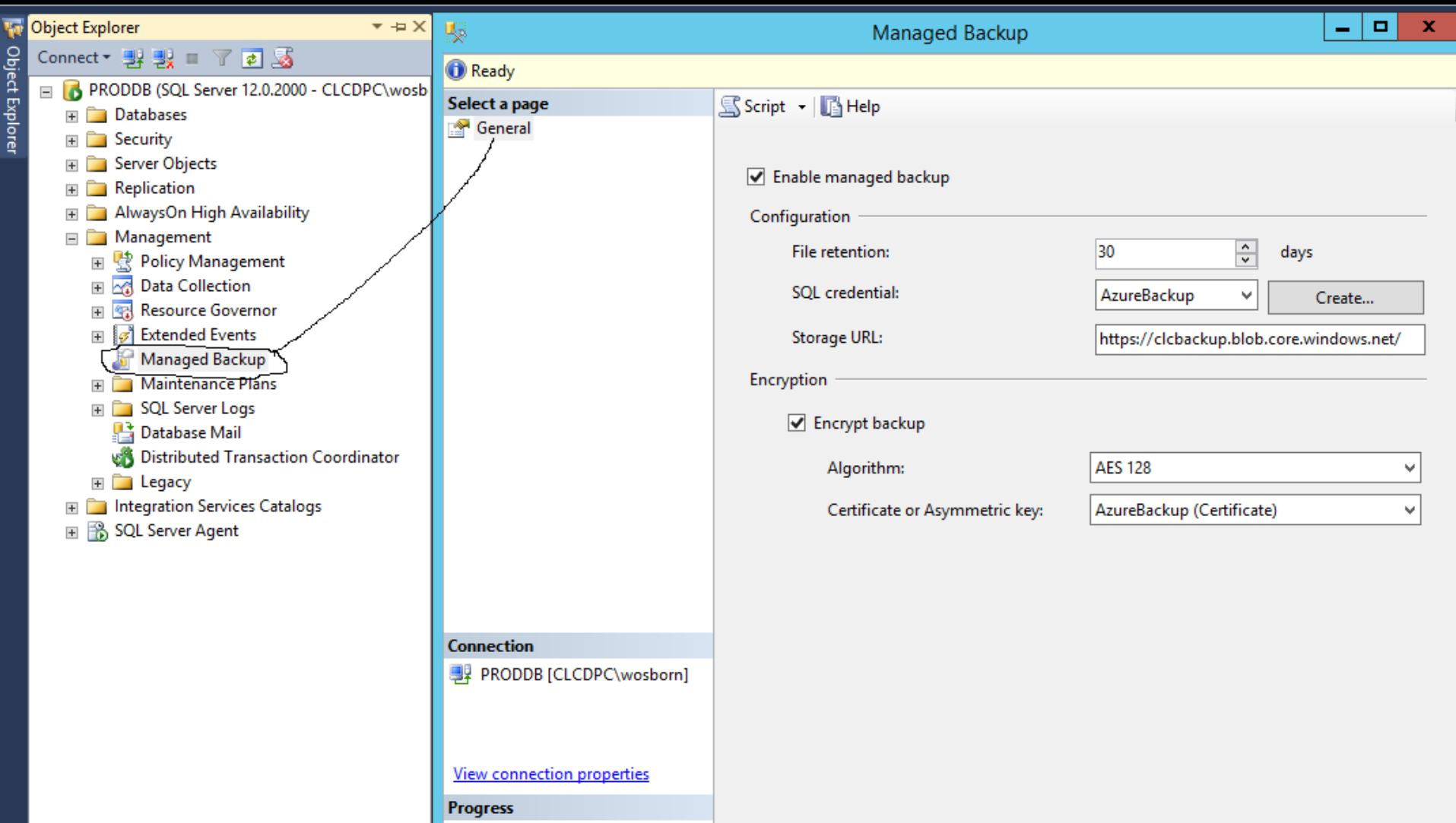

# Azure Restore instructions document http://go.clcohio.org/azurerestorepug2014

From your friends at the CLC

## DNS

Why would you want to run this internally?

#### Benefits of "outsourcing" DNS

Reliable – If DNS doesn't work, its all gone

Better performance

Cool DNS hacks

#### Amazon Web Services Route 53

## Cheap and Reliable

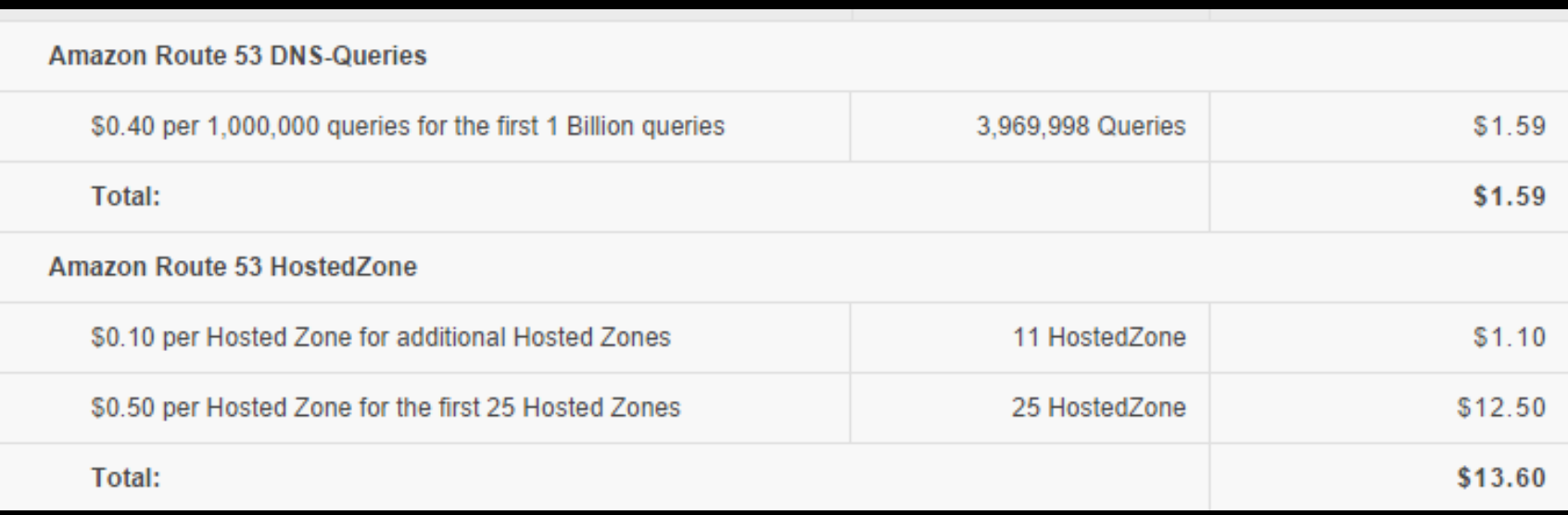

#### AWS Route 53 Setup

- 1. Create zones (domainname.org)
- 2. Create records (MX, A, CNAME, etc.)
- 3. Test using AWS Name Servers
- 4. Update Registrar

#### Creating a Hosted Zone

**Create Hosted Zone** 

**Go to Record Sets** 

**Delete Hosted Zone** 

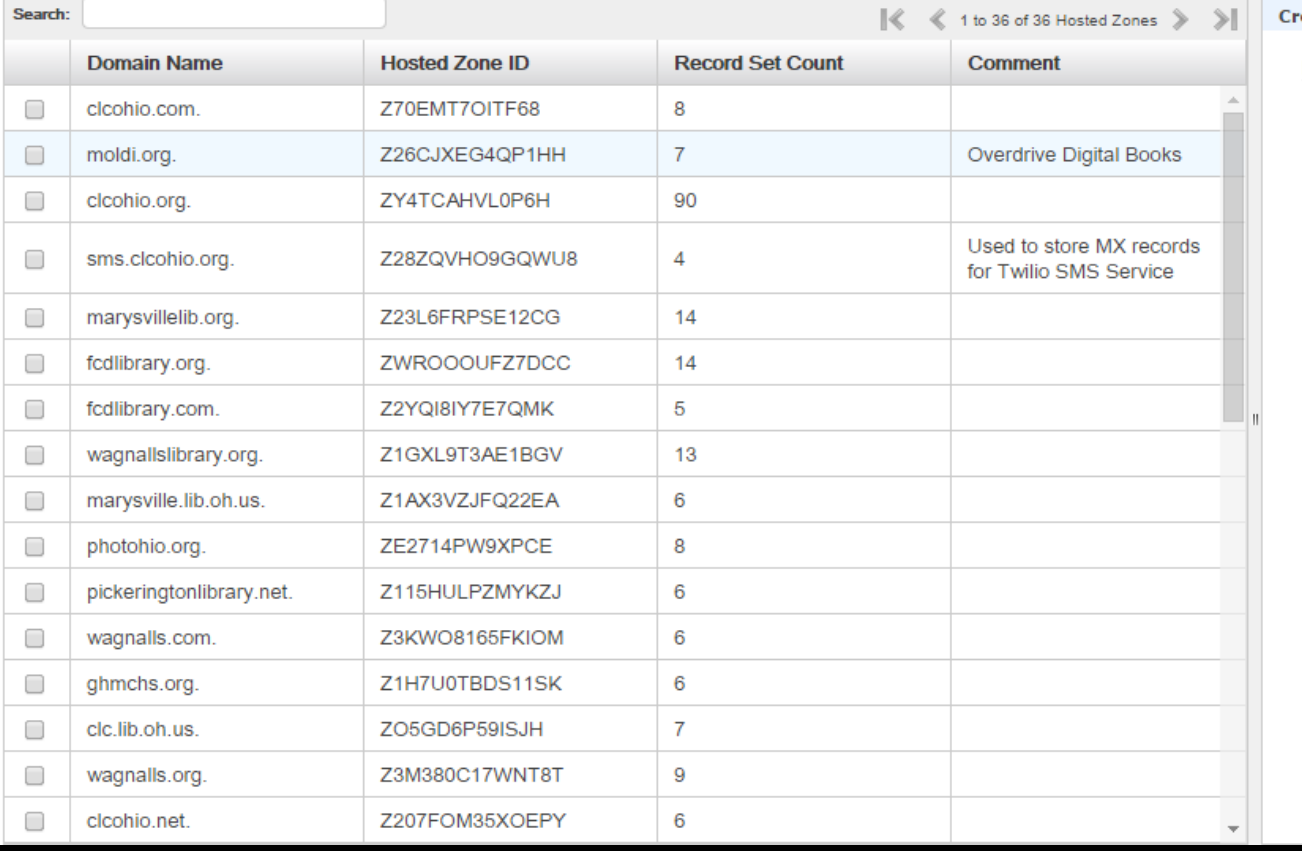

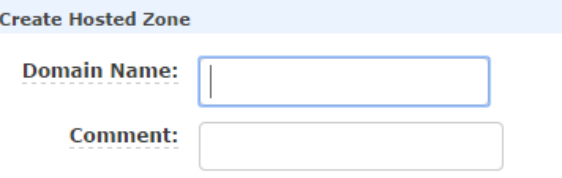

**Create** 

## Creating a record set

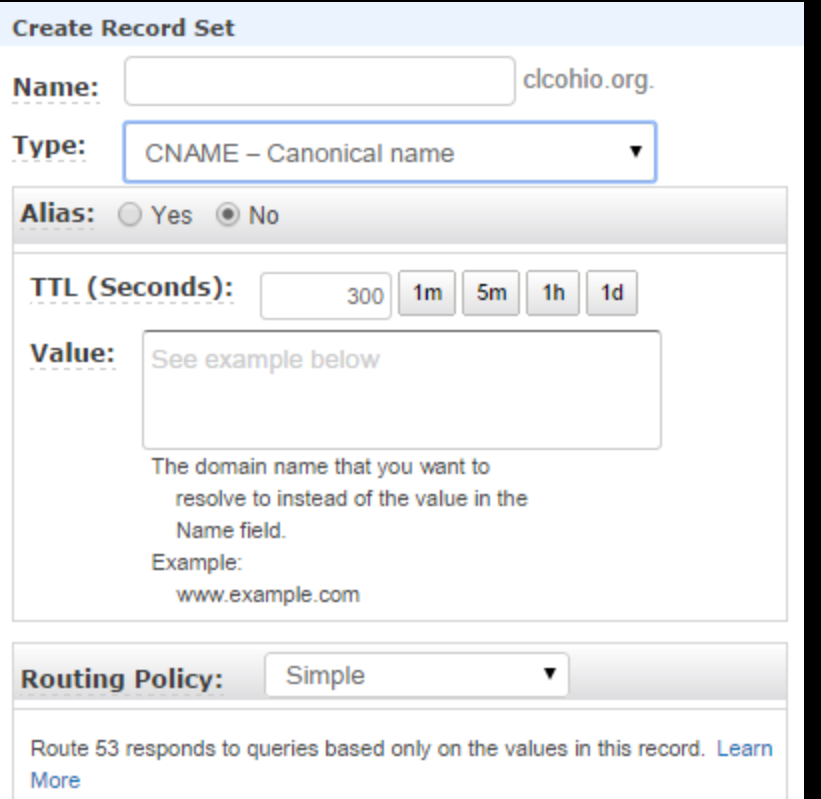

### Testing your new DNS entries

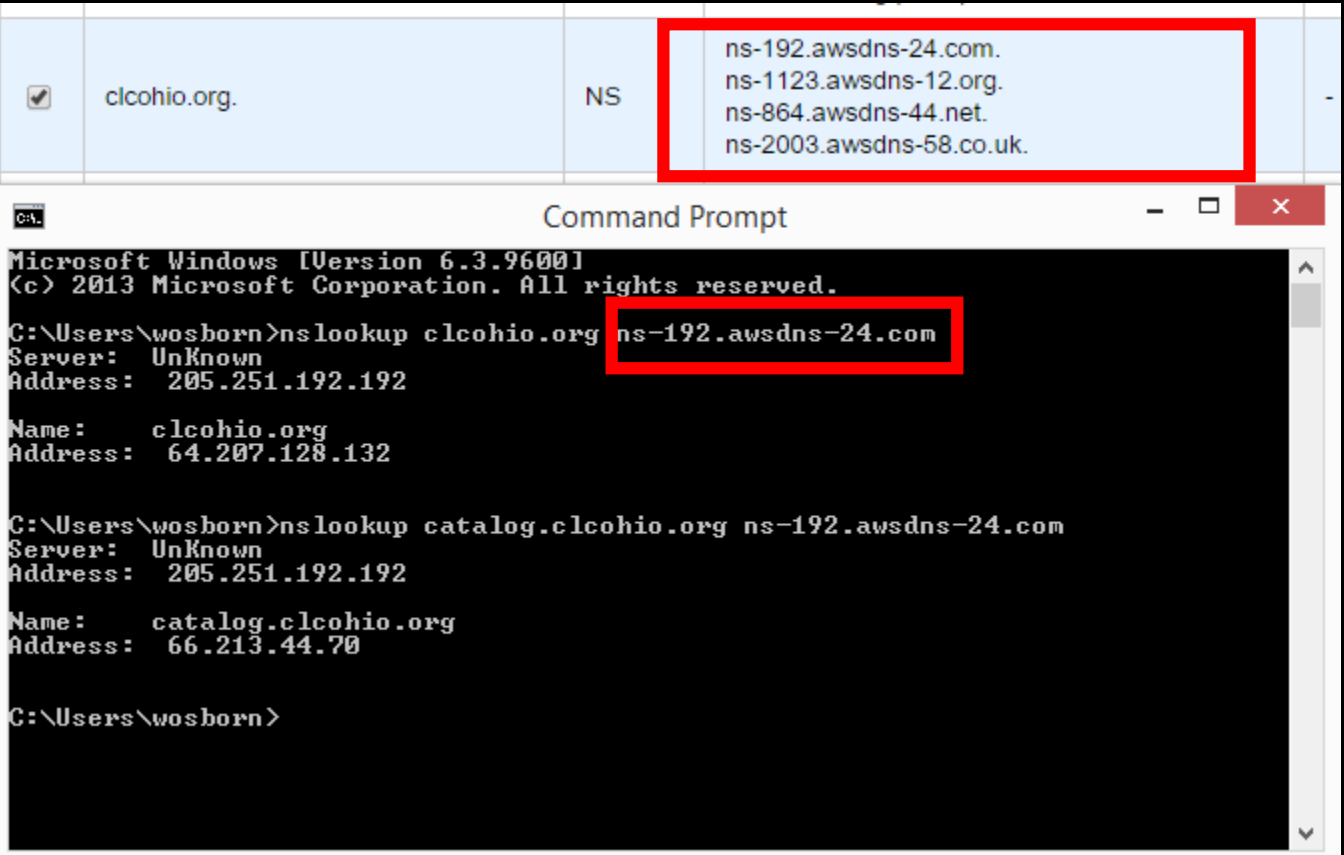

## Making live - Updating your Name Server records

**Transfer** Contact Overview **Pointers DNS** Security **Subdomains Nameservers** Renew

Every domain requires a set of nameservers to allow visitors on the Internet to reach it. Normally, you should not need to change your nameservers from the defaults. If you do need to change your nameservers, you may do so below.

#### **Update Name Servers**

#### ● Use default name servers

Nameserver 1 ns1.dotster-default.domainparkingserver.net Nameserver 2 ns2.dotster-default.domainparkingserver.net

#### **Joe different name servers**

#### Nameserver 1

ns-1123.awsdns-12.org

#### Nameserver 2

ns-192.awsdns-24.com

#### Nameserver 3

ns-2003.awsdns-58.co.uk

#### **Nameserver 4**

ns-864.awsdns-44.net

## **Other DNS Hacks** Creating a PAC Down page (S3)

Bucket: catalog.clcohio.org Region: US Standard Creation Date: Sun Sep 01 21:42:20 GMT-400 2013 Owner: Me

 $\triangleright$  Permissions

▼ Static Website Hosting

You can host your static website entirely on Amazon S3, Once you enable your bucket for static website hosting, all your content is accessible to web browsers via the Amazon S3 website endpoint for your bucket.

Endpoint: catalog.clcohio.org.s3-website-us-east-1.amazonaws.com

Each bucket serves a website namespace (e.g. "www.example.com"). Requests for your host name (e.g. "example.com" or "www.example.com") can be routed to the contents in your bucket. You can also redirect requests to another host name (e.g. redirect "example.com" to "www.example.com"). See our walkthrough for how to set up an Amazon S3 static website with your host name.

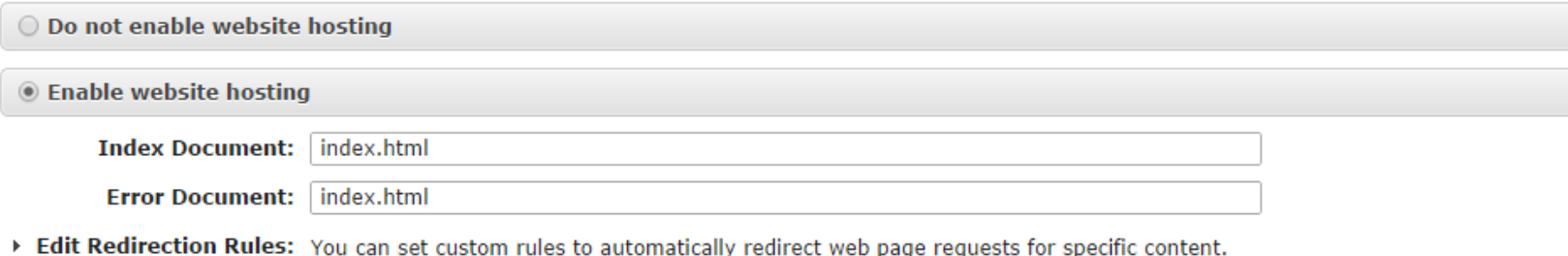
## **Other DNS Hacks** Creating a PAC Down page (R 53)

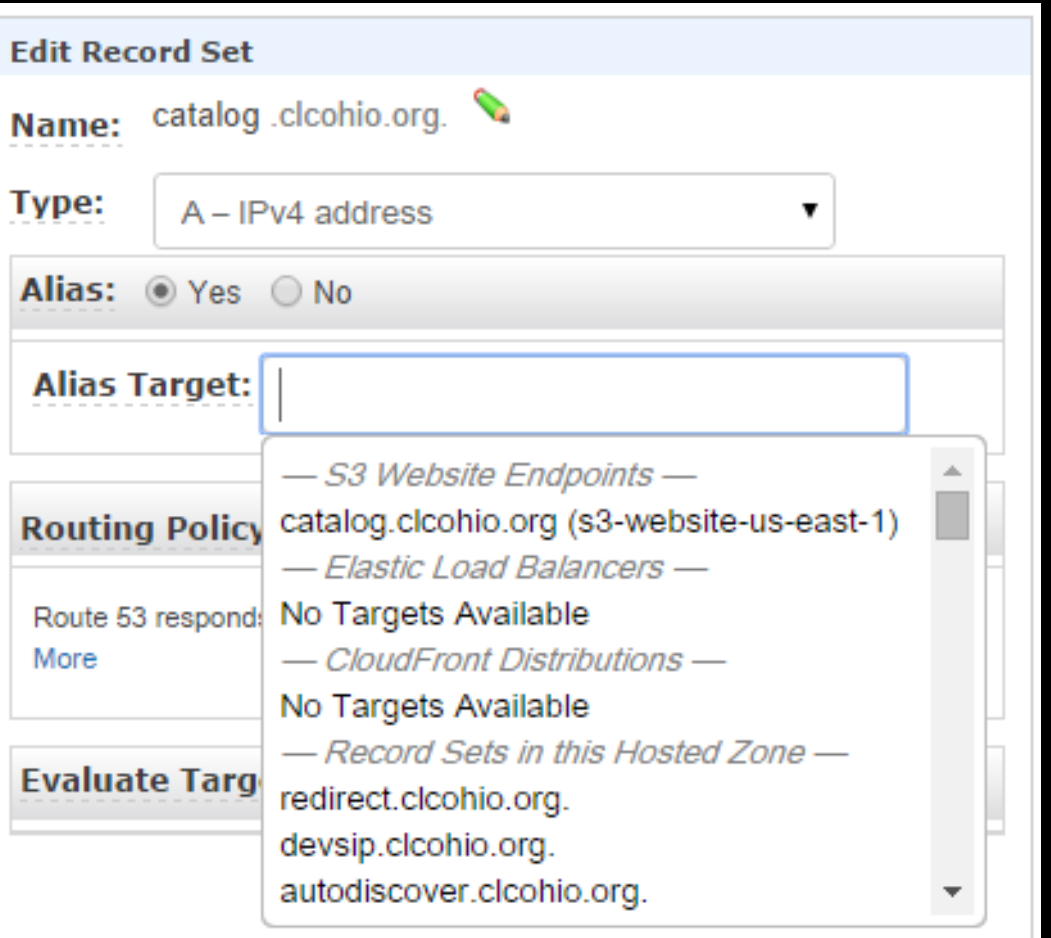

## Creating a PAC Down page What the patron sees

S3 Management Console X

Catalog Offline Redirect

catalog.clcohio.org.s3-website-us-east-1.amazonaws.com  $\mathbf{x}$ 

#### The catalog service is currently offline.

For more information please visit: http://www.clcohio.org/news-a

Cool hack – Redirect "naked" request to www

If you type in: clcohio.org

You'll be redirected to: www.clcohio.org

## Creating a S3 bucket to handle the redirect

#### Bucket: clcohio.org

Bucket: clcohio.org Region: US Standard Creation Date: Sat Feb 23 22:38:25 GMT-500 2013 Owner: Me

 $\triangleright$  Permissions

▼ Static Website Hosting

You can host your static website entirely on Amazon S3. Once you enable your bucket for static website hosting, all your content is accessible to web browsers via the Amazon S3 website endpoint for your bucket.

Endpoint: clcohio.org.s3-website-us-east-1.amazonaws.com

Each bucket serves a website namespace (e.g. "www.example.com"). Requests for your host name (e.g. "example.com" or "www.example.com") can be routed to the contents in your bucket. You can also redirect requests to another host name (e.g. redirect "example.com" to "www.example.com"). See our walkthrough for how to set up an Amazon S3 static website with your host name.

O Do not enable website hosting

 $\bigcirc$  Enable website hosting

Redirect all requests to another host name

To redirect requests to another bucket, enter the name of the target bucket below. If you are redirecting to a root domain address (e.g. example.com), see our walkthrough for configuring root domain website hosting.

Redirect all requests to: www.clcohio.org

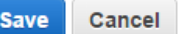

 $\times$ 

## Pointing to the S3 bucket

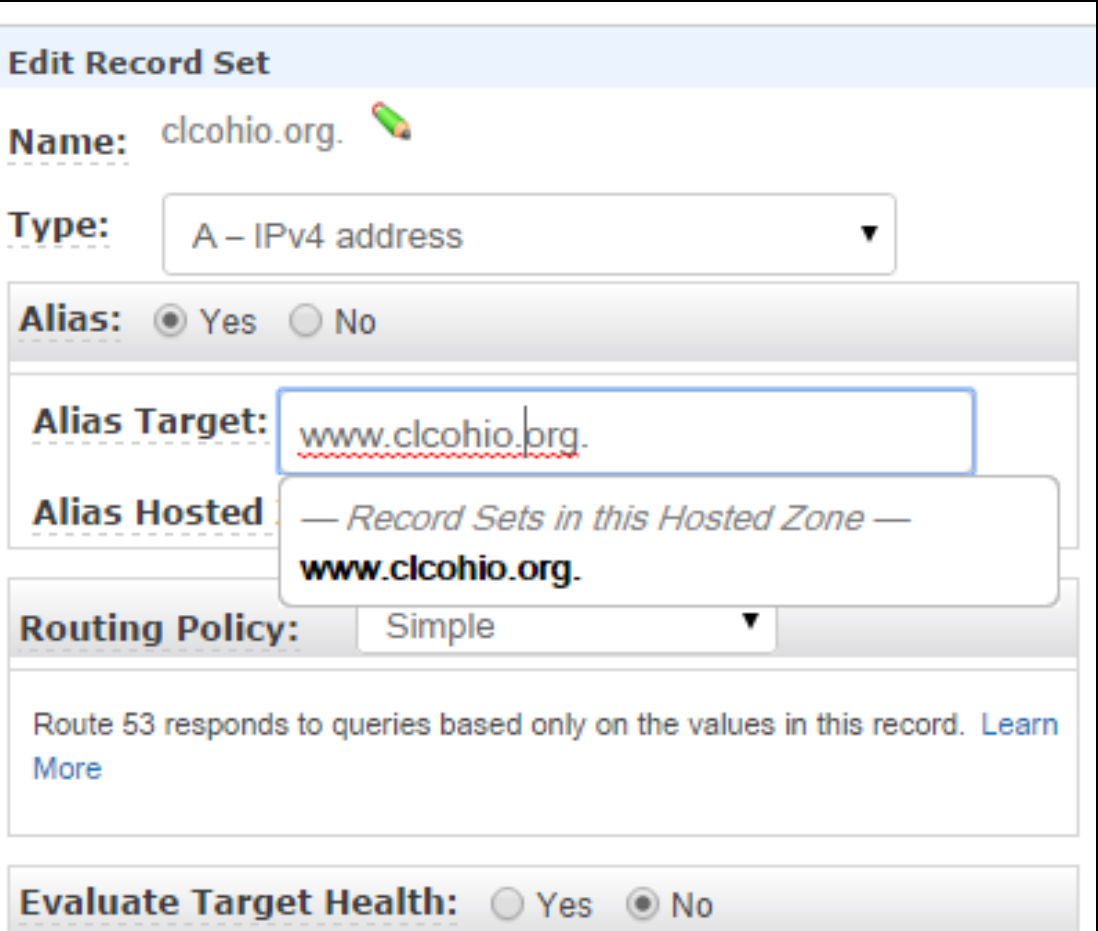

# Notices

Make your life easier and your patrons happier

#### Improving Notices

Improving Email Notices

Improving Telephone Notices

Improving SMS Notices

#### How to make better email

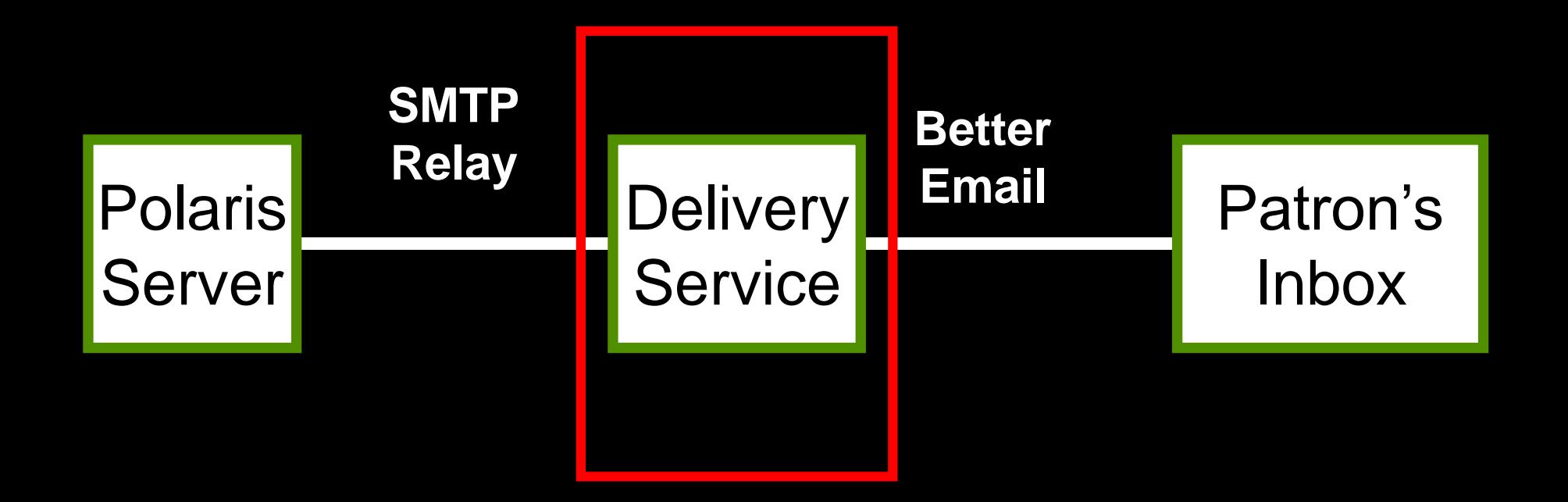

#### What delivery service should I use?

#### Why CLC uses Mandrill

Great reporting

Individual IP

SPF & DKIM Anti-SPAM records

Awesome APIs

Inbound processing

## Mandrill – Searching Messages

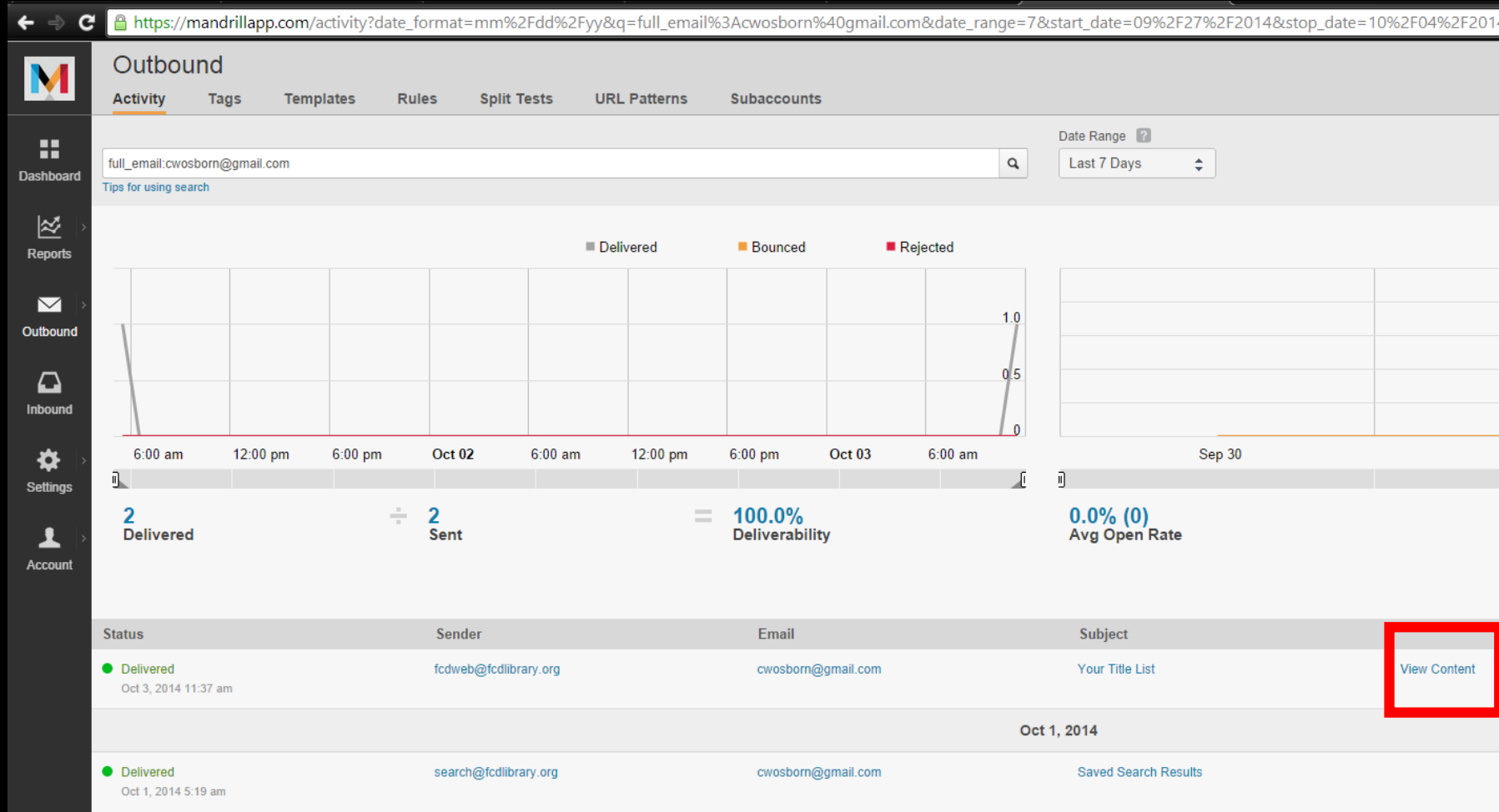

## Mandrill - View Content

@https://mandrillapp.com/activity/content?id=20141004\_fe8542485889463e92d270d7a6721081 **HTML** Text October 4, 2014

You have overdue items at the London Library. Call 740-852-9543 or log in to My Account http://www.mylondonlibrary.org for more information. If you have returned them, please excuse this notice. Otherwise, please return them as soon as possible to avoid increasing fines.

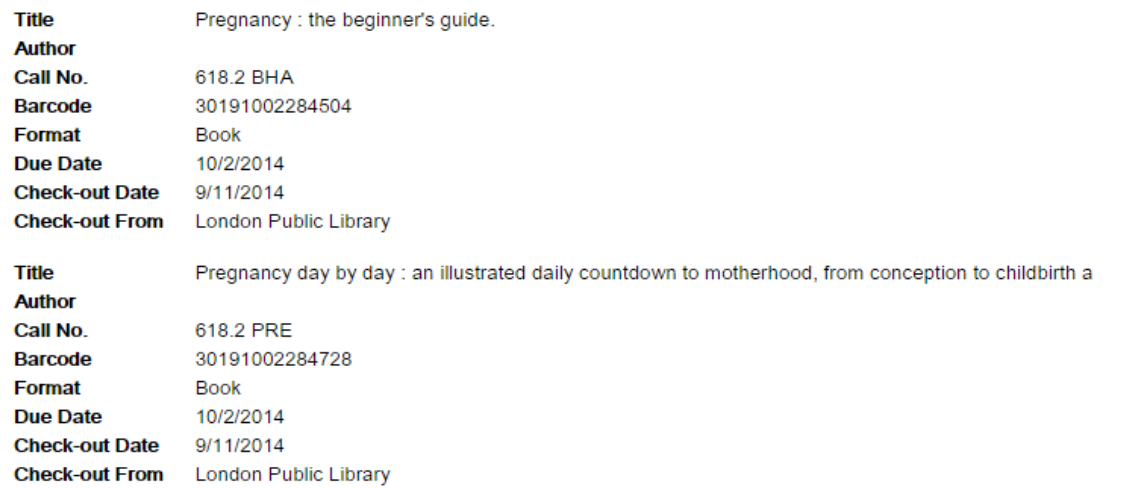

## Mandrill - Bounce Handling

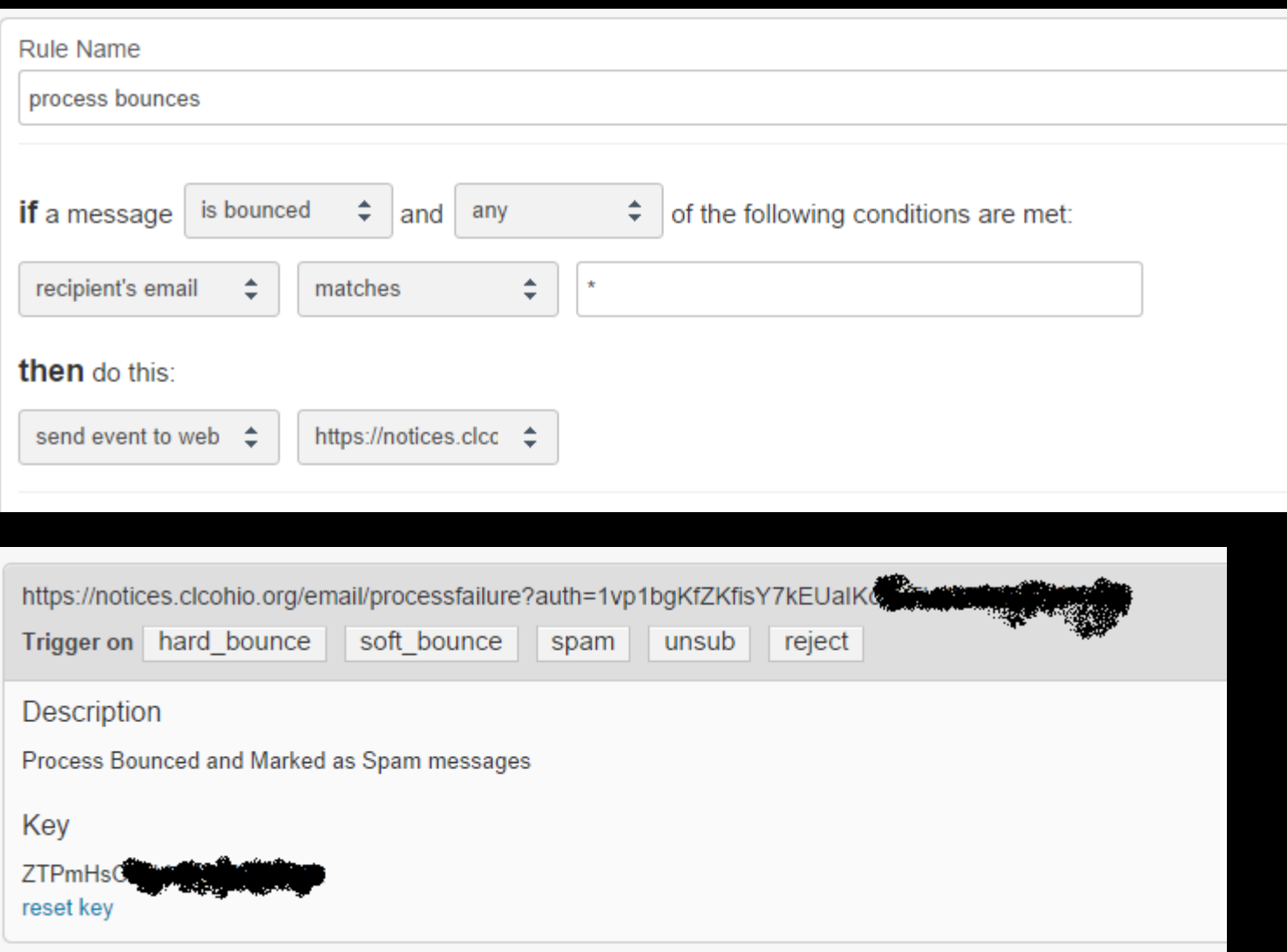

#### Creating a record set

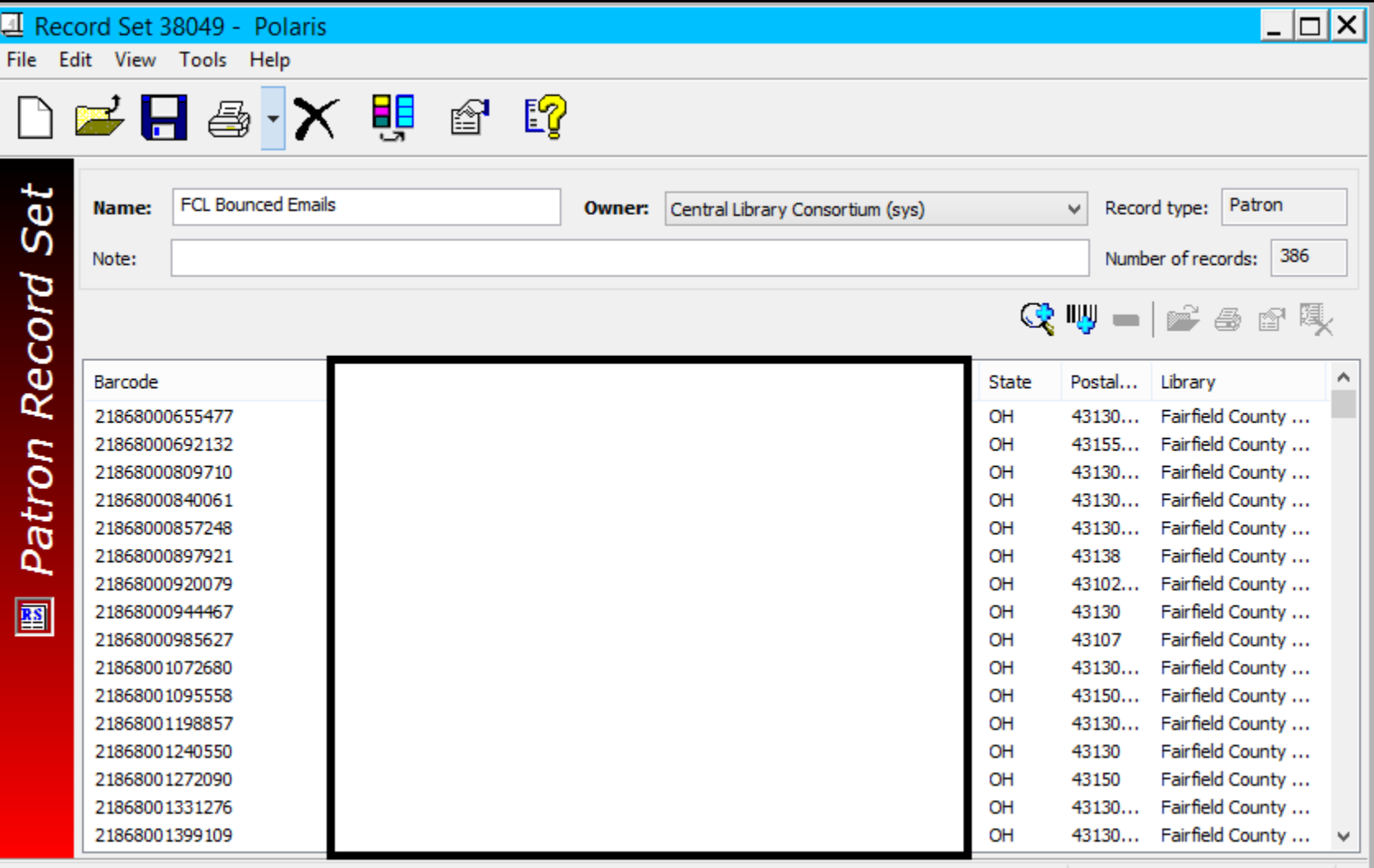

For Help, press F1

#### Updating Patron Account

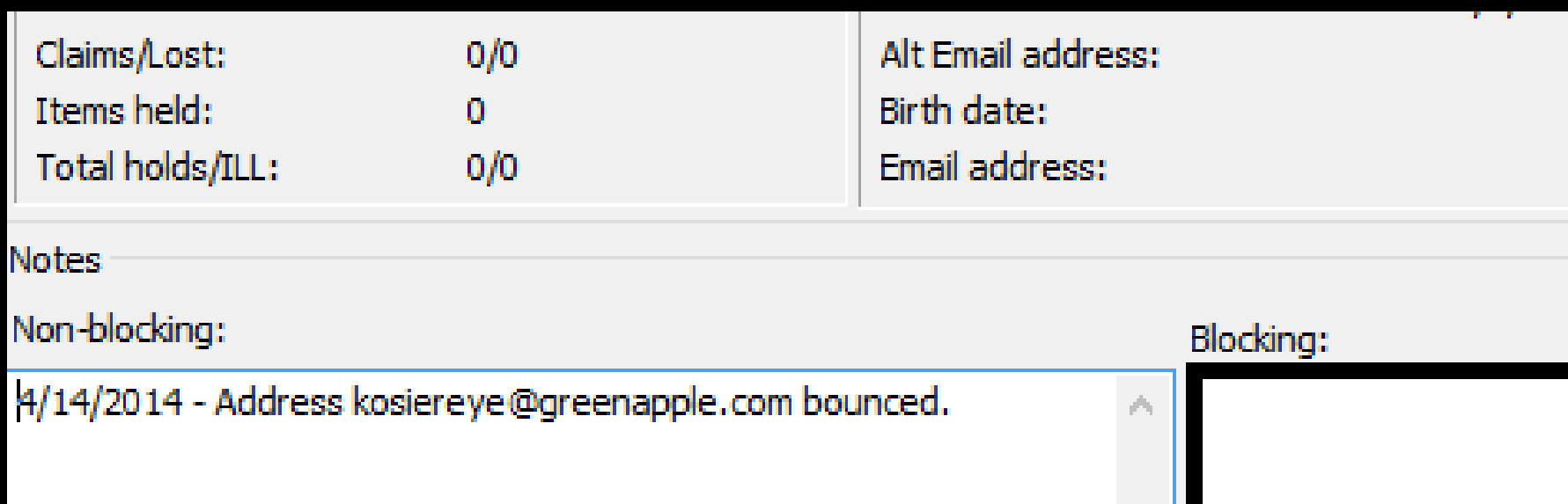

#### Mandrill Setup

- 1. Setup Mandrill Account Get API keys
- 2. Setup relay through Polaris SMTPSVC
- 3. Enjoy!

#### Get Account info from Mandrill

**SMTP & API Credentials** 

Send email using our API or get started quickly with SMTP using the information below:

smtp.mandrillapp.com **Host** 

587 Port

SMTP Username clcdpc@clcohio.org

SMTP Password any valid API key

#### **API Keys**

+ New API Key

Key

Created: Jun 17, 2014 11:30 am

#### Verify Polaris SMTP Server

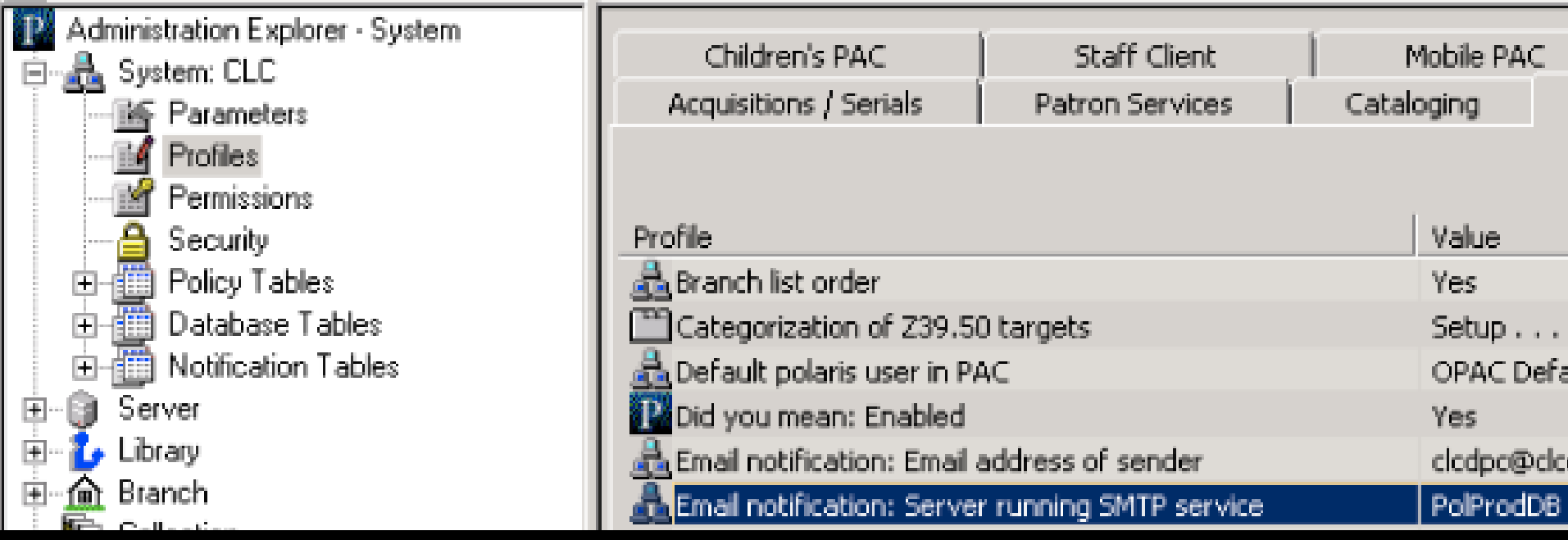

Setup Relay to Mandrill

# Launch IIS 6.0 Manager

Right Click on SMTP Server

# Click Properties

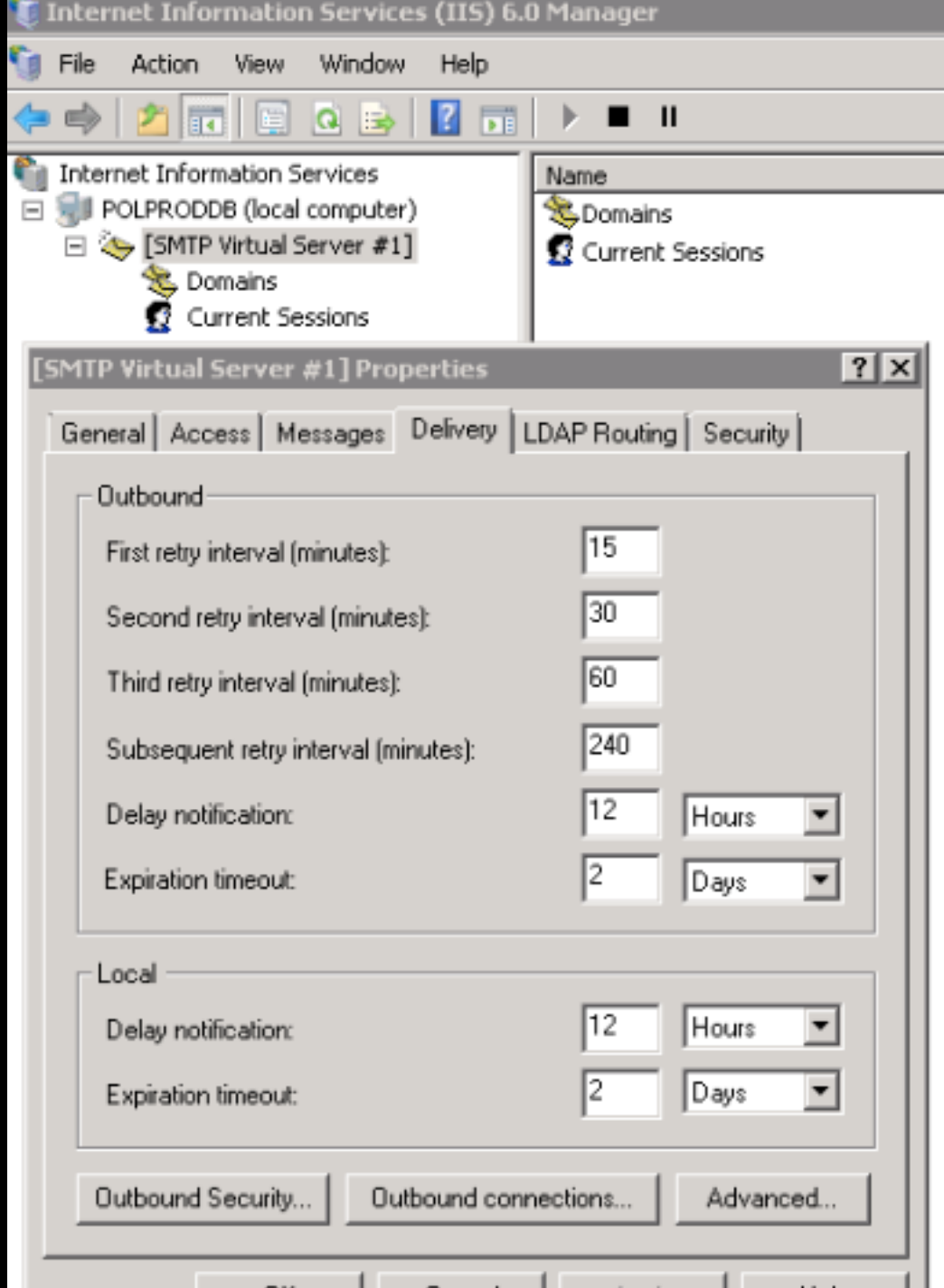

## Entering Credentials

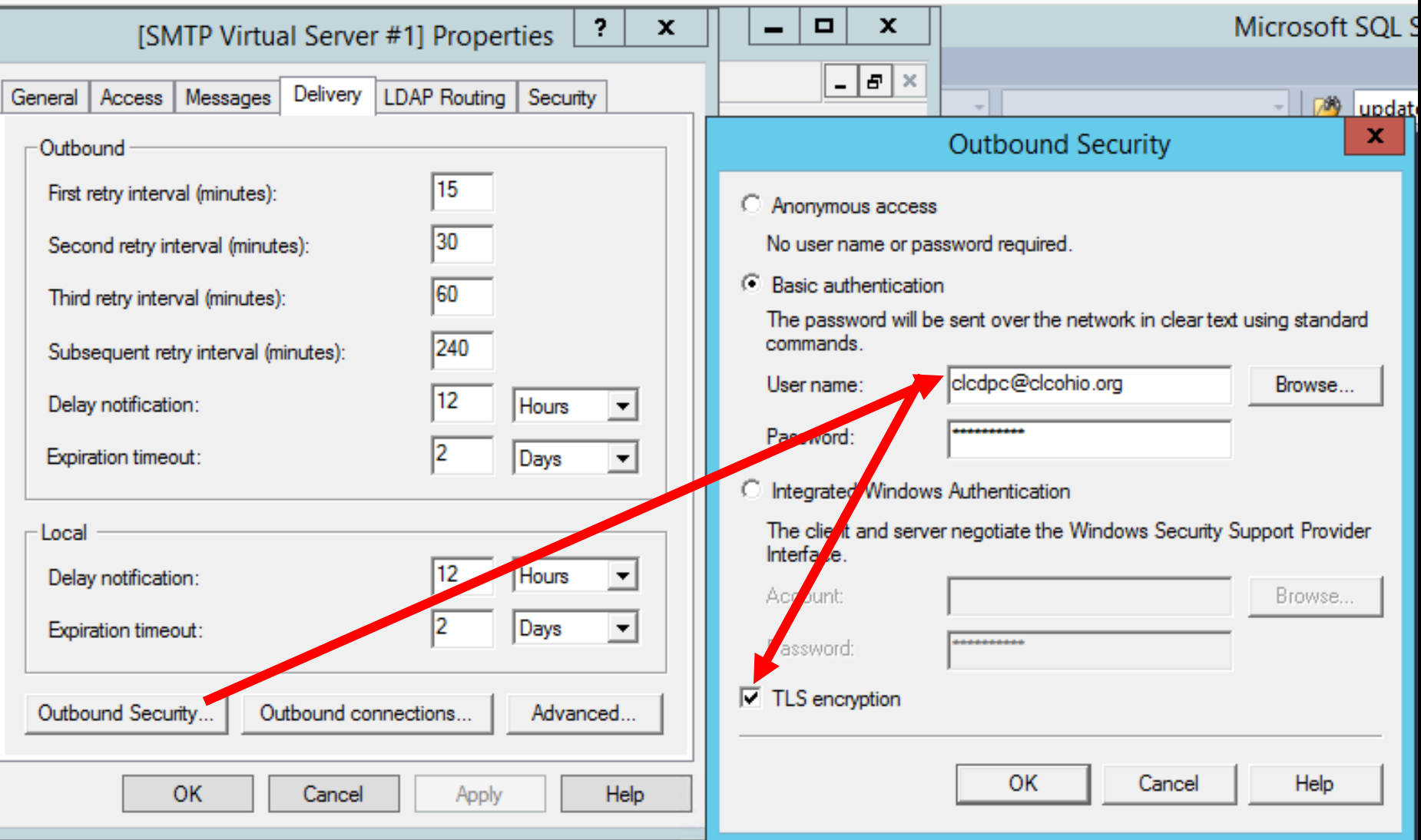

#### Setting Outbound Port

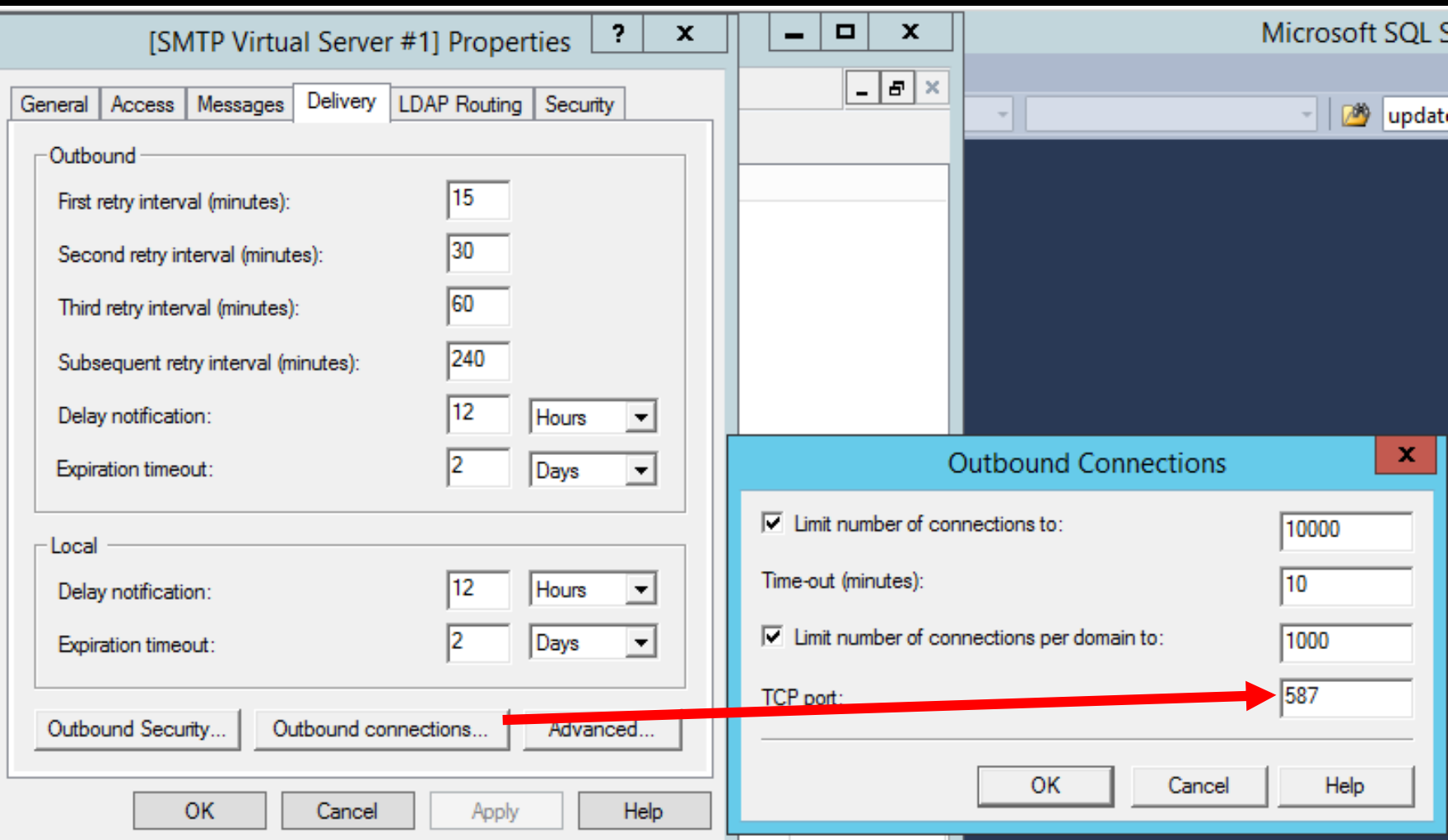

#### Creating a record set

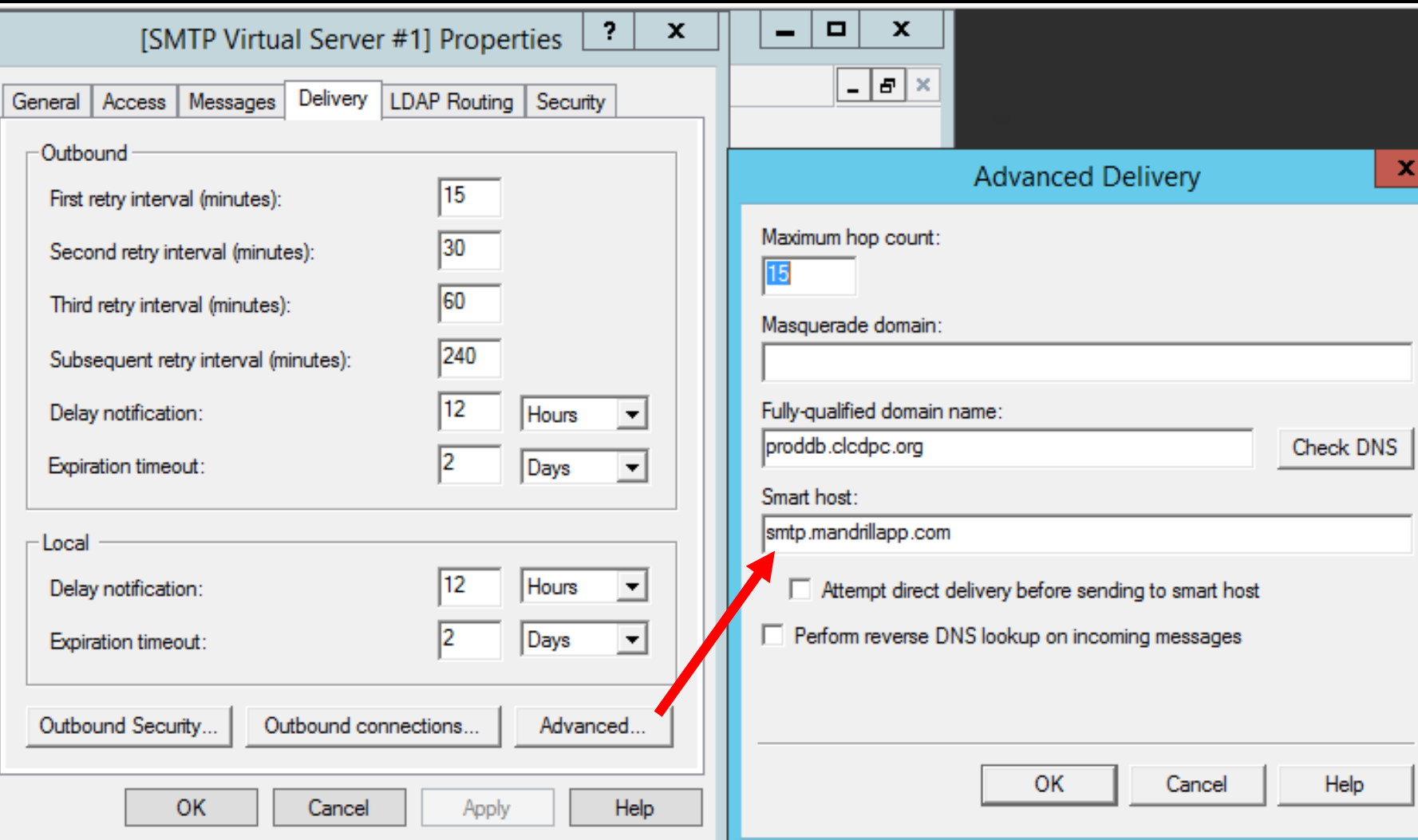

#### Restart and enjoy the goodness!

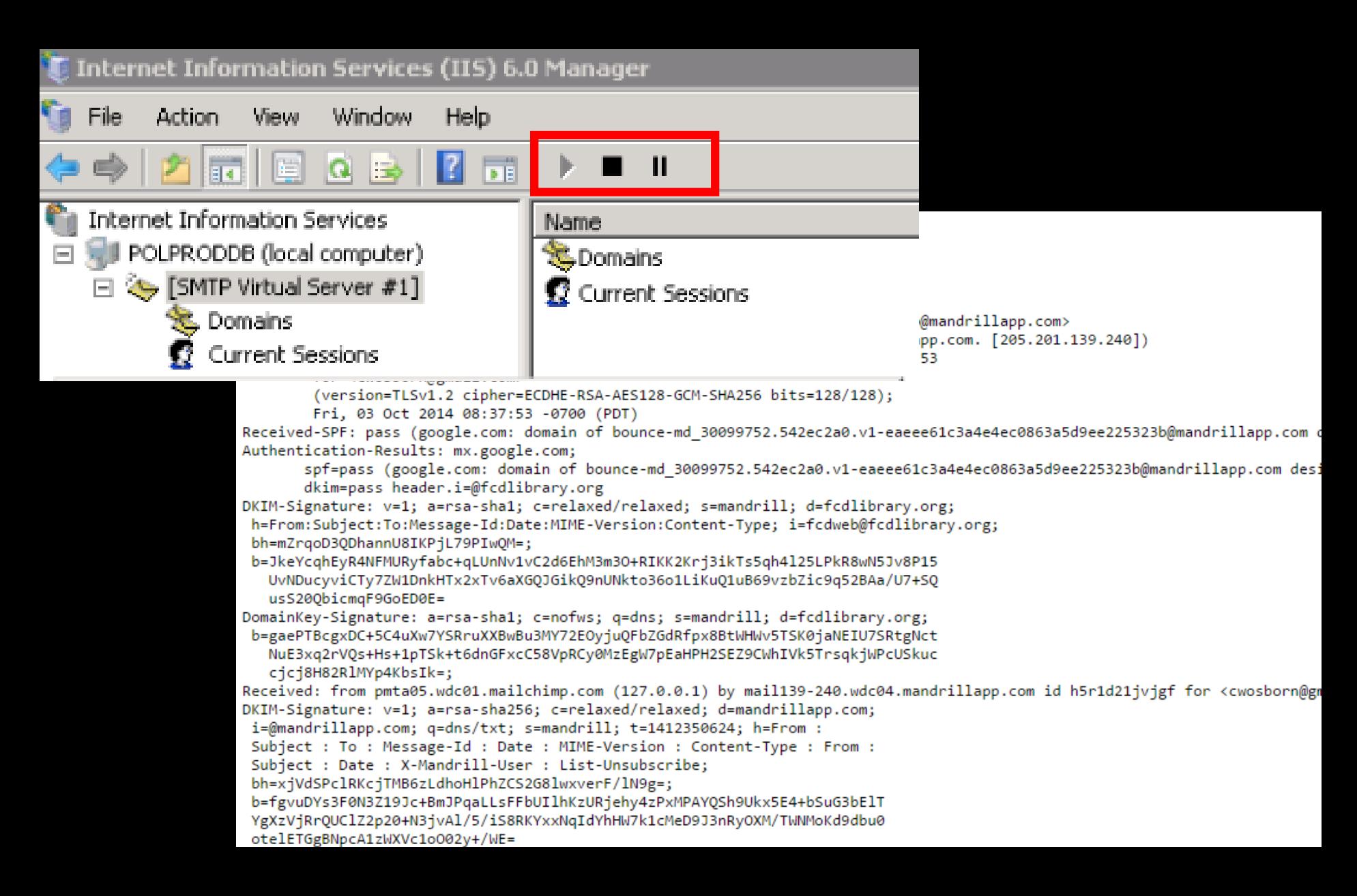

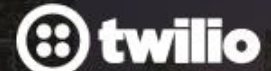

**API & DOCS HELP** 

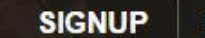

**LOGIN** 

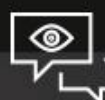

#### The Best Phone Number You've Ever Programmed

Introducing MMS on US Twilio Phone Numbers. Zero Wait Time.

Learn More

**Get Started Today »** 

#### APIs + Telephone = Awesome

#### Why Twilio?

Cheap per minute pricing

Great APIs and logs

No telephony hardware!

#### Twilio Cost

#### Local phone numbers

**United States** 

#### **Connect with local numbers**

 $\$$  . / month per phone number

Starting at

 $$0.01$ 

per minute to receive calls  $$0.02$ 

per minute to make calls

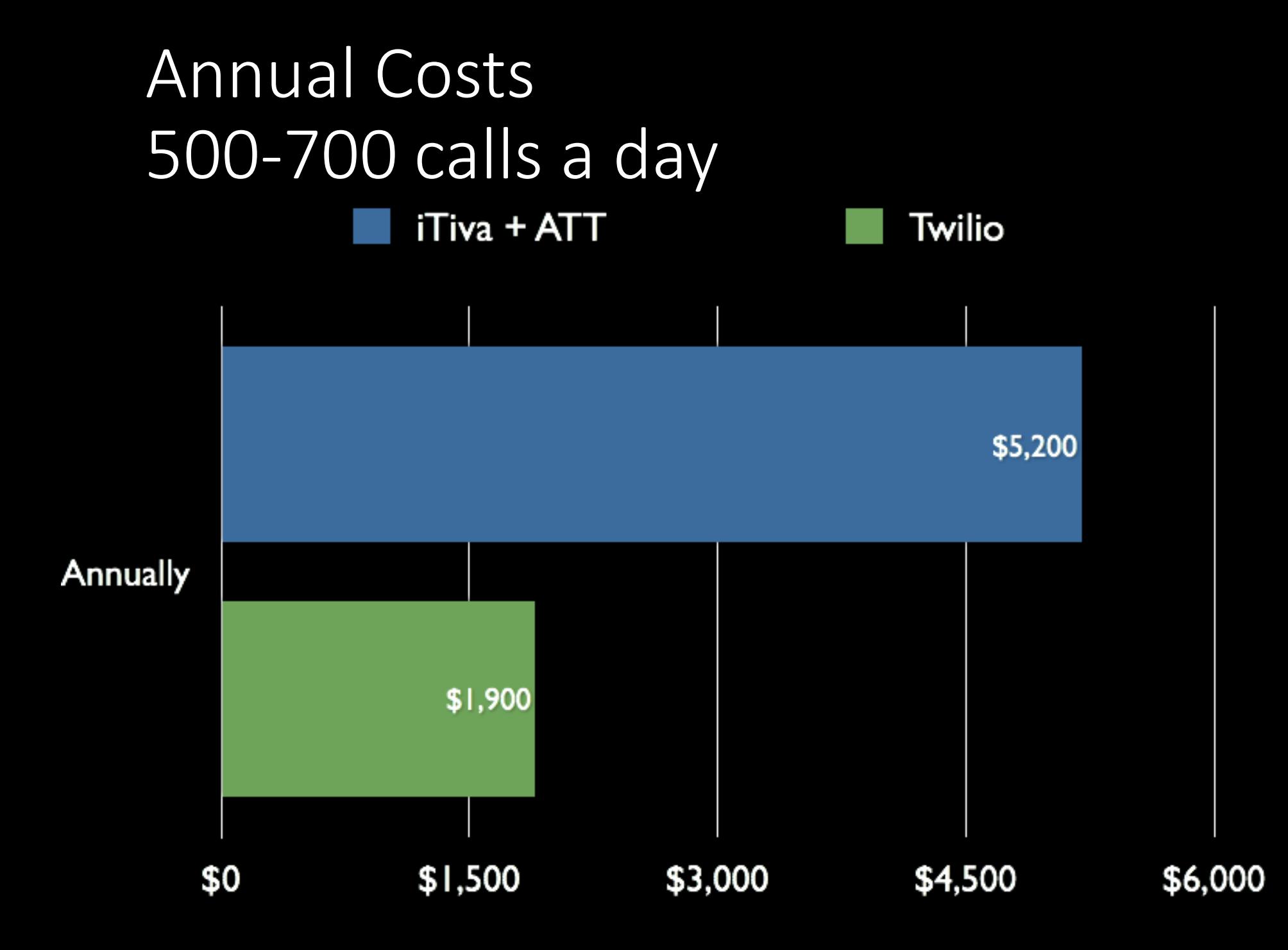

# Twilio - Detailed logs

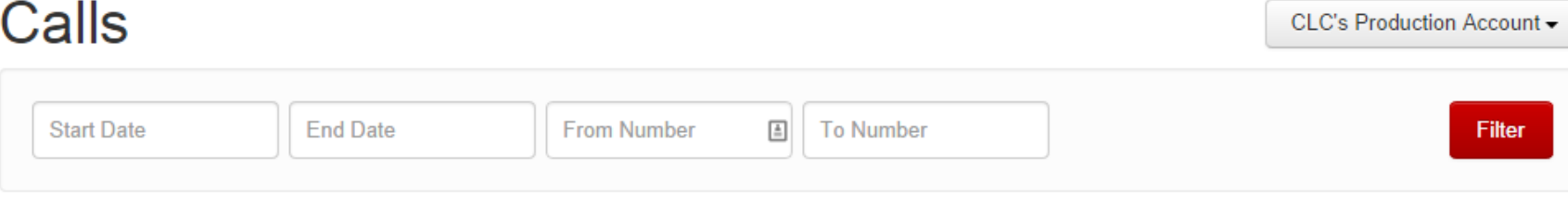

#### 325,202 Calls

**Export to CSV** 

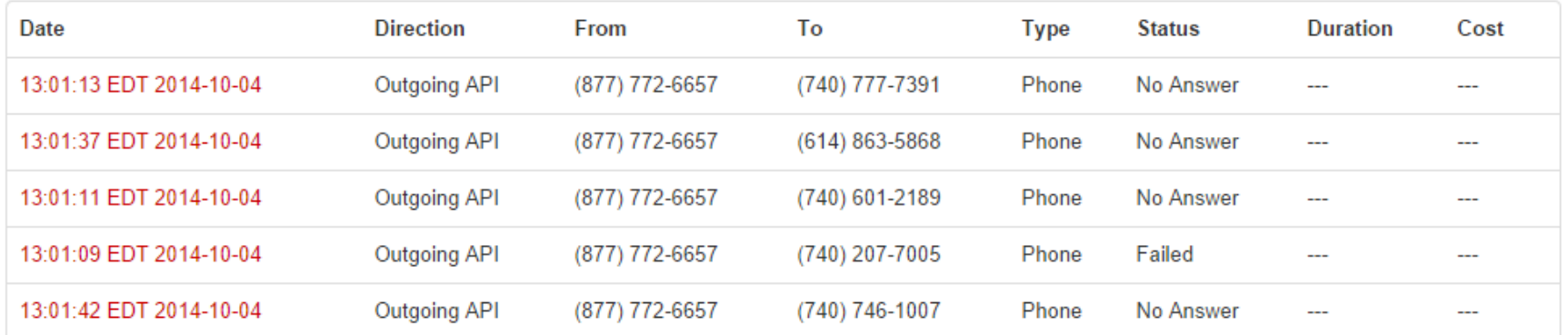

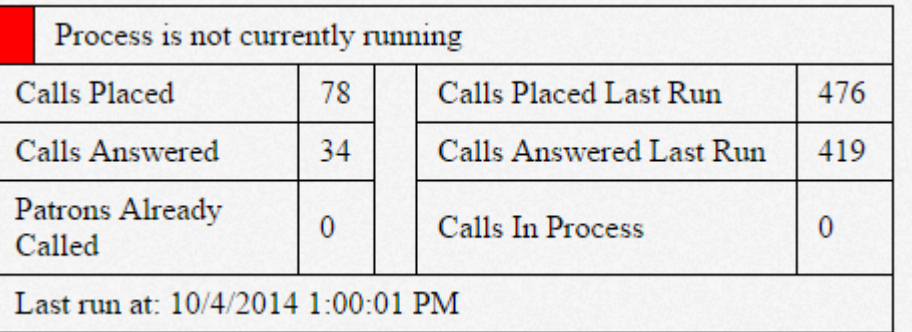

# Twilio - More logging goodness

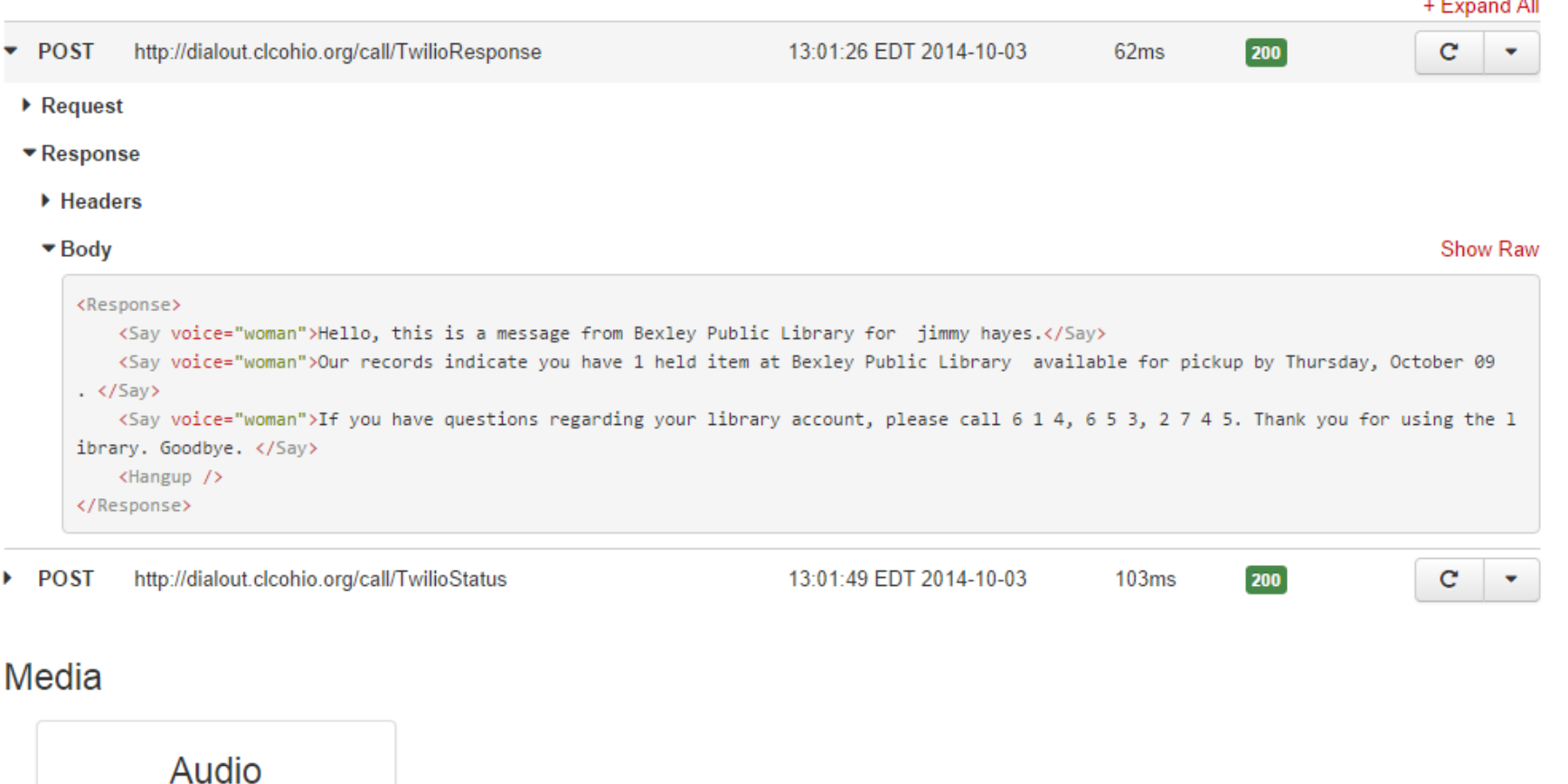

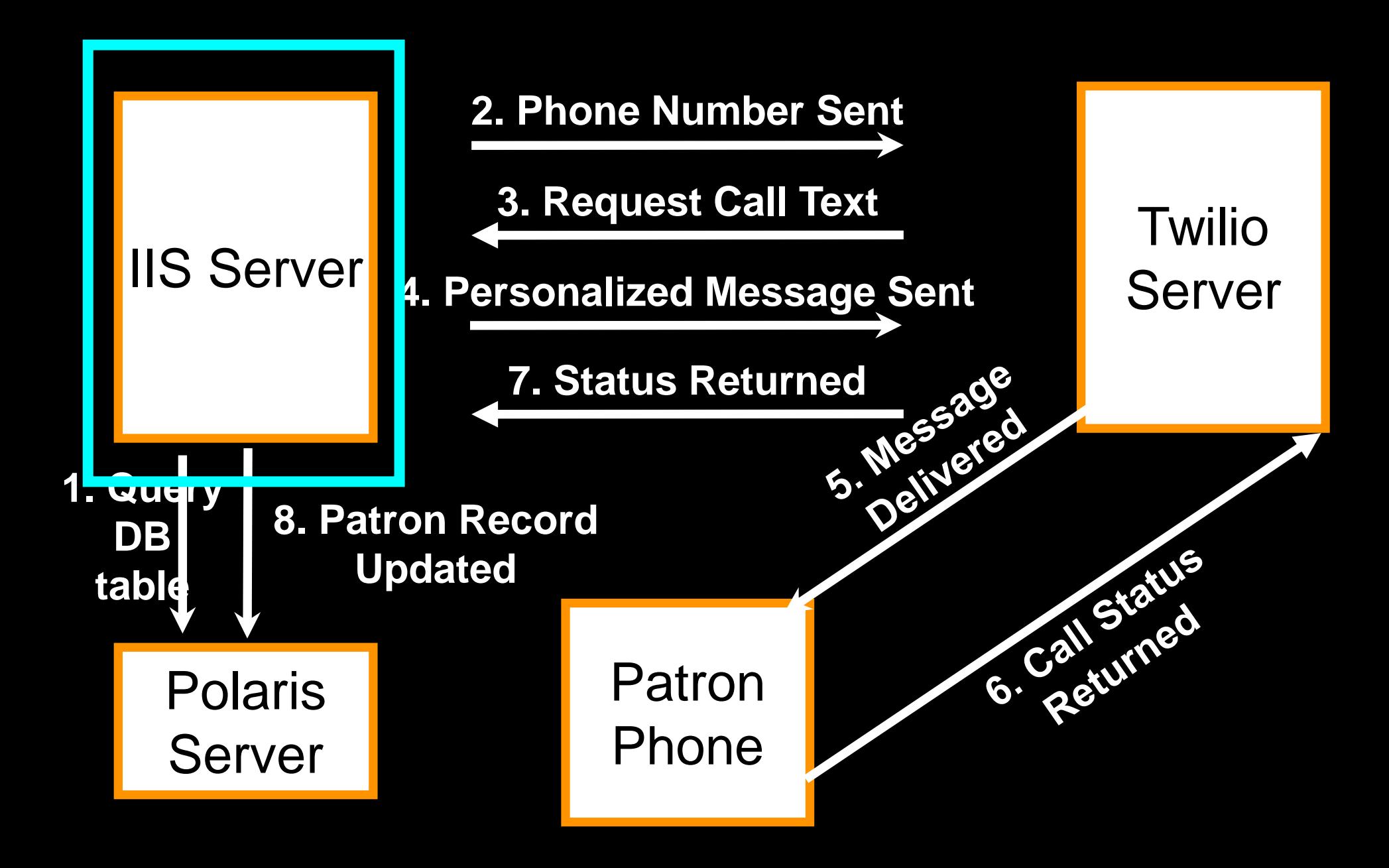

# Use CLC's software

Our developer will configure & install CLC's Twilio integration code for one Polaris library. Must have Polaris API (PAPI).

#### SMS Notices Need I say more?

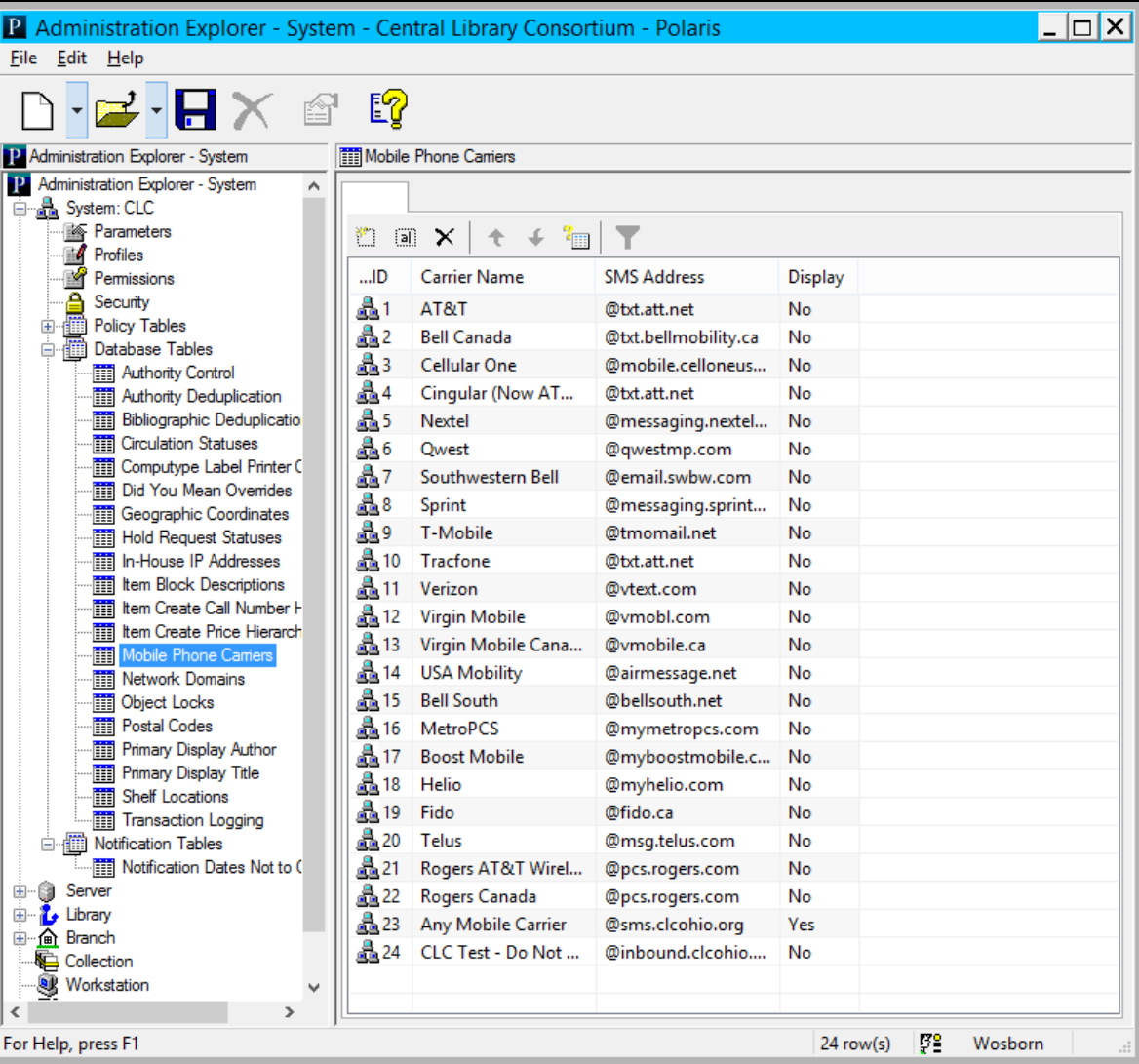

#### SMS via Polaris email issues

Complicated for patrons

Complicated for staff

Unreliable – Carriers flag you as SPAM

## A better way to send SMS

# **TM**

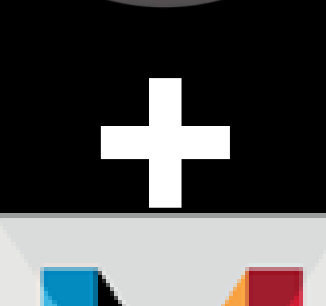

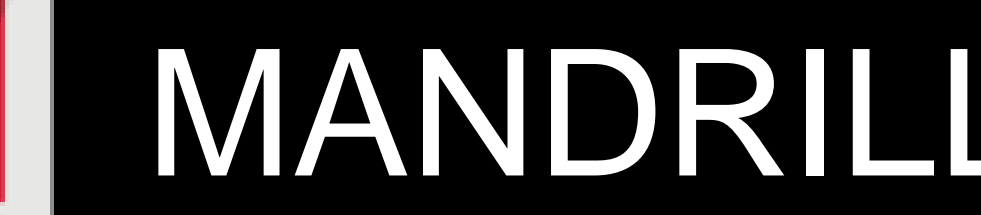

## SMS via Mandrill and Twilio Setup Summary

- 1. Decide on domain to setup for handling SMS messages (@sms.domain.org)
- 2. Setup Mandrill to handle inbound messages for the domain
- 3. Create web app to handle inbound JSON data from Mandrill and fire off Twilio process
- 4. Setup DNS MX records to route messages to Mandrill
- 5. Test by emailing 1234567890@sms.domain.org
- 6. Add new mobile carrier for @sms.domain.org and switch all patrons to that carrier, disable others

#### Hacking the Mobile Carrier List

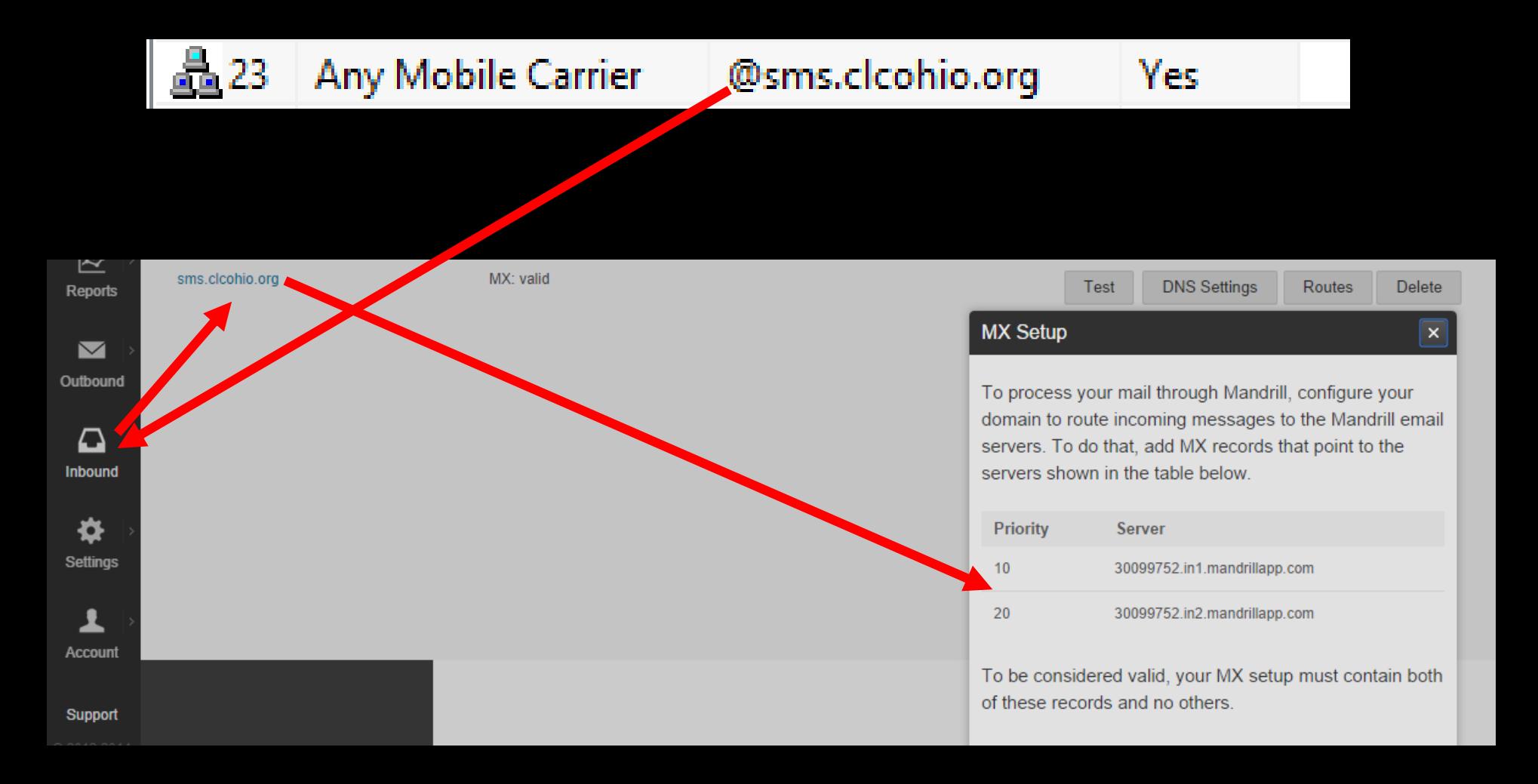

#### Adding the Mandrill MX Records to AWS Route 53

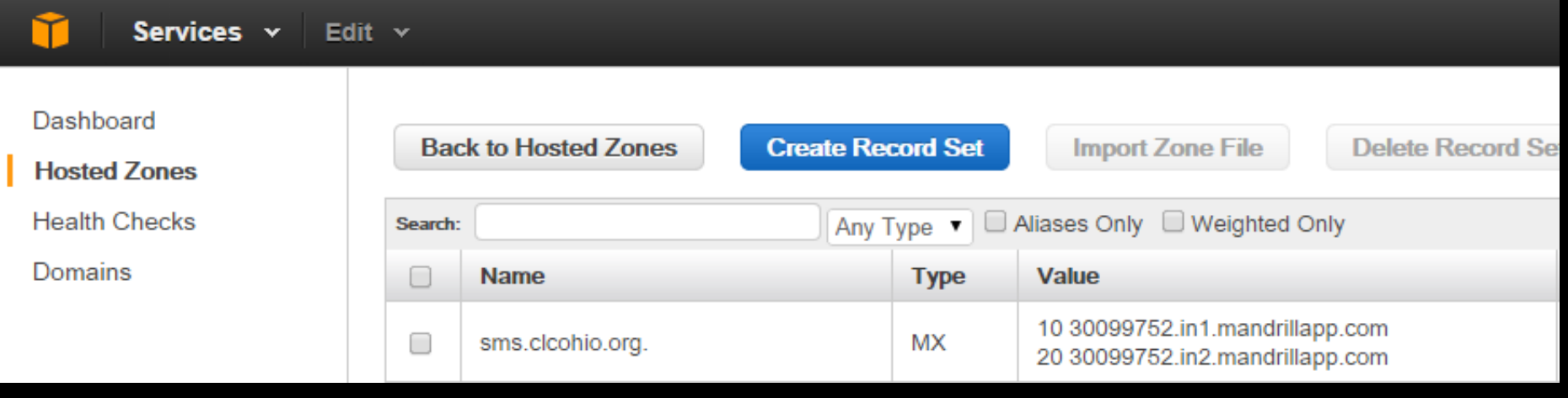
# Telling Mandrill what to do with the incoming message

#### Mailbox Routes for sms.clcohio.org

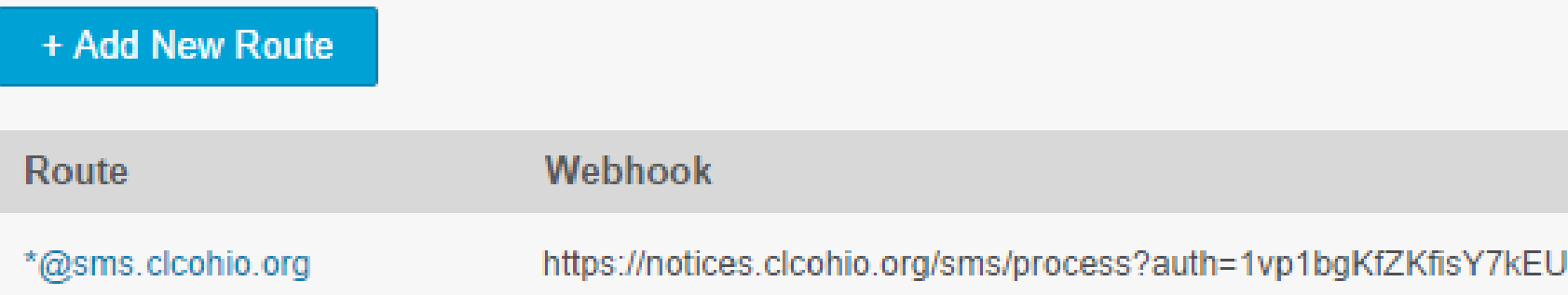

# Inbound messages delivered to your application as JSON

#### What is the format of inbound email webhooks?

Inbound emails are processed based on the routes you've set up, and messages matching the routes are sent to your specified URL(s) as a webhook. The webhooks generally follow the same format as other webhooks for Mandrill.

The webhook request is a standard POST request with a single parameter - mandrill events. This parameter will contain a JSON-encoded array of the messages that match the webhook information. Each element in this array is a JSON object with the following:

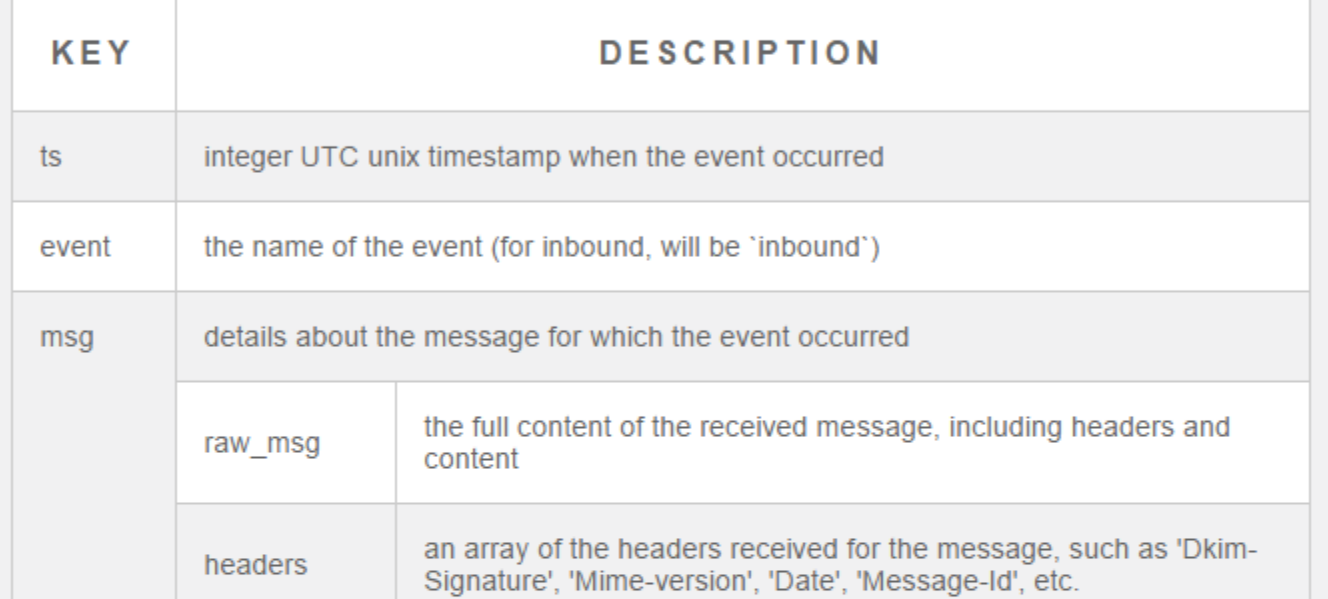

# Message flowing through Mandrill

#### >Outbound Log

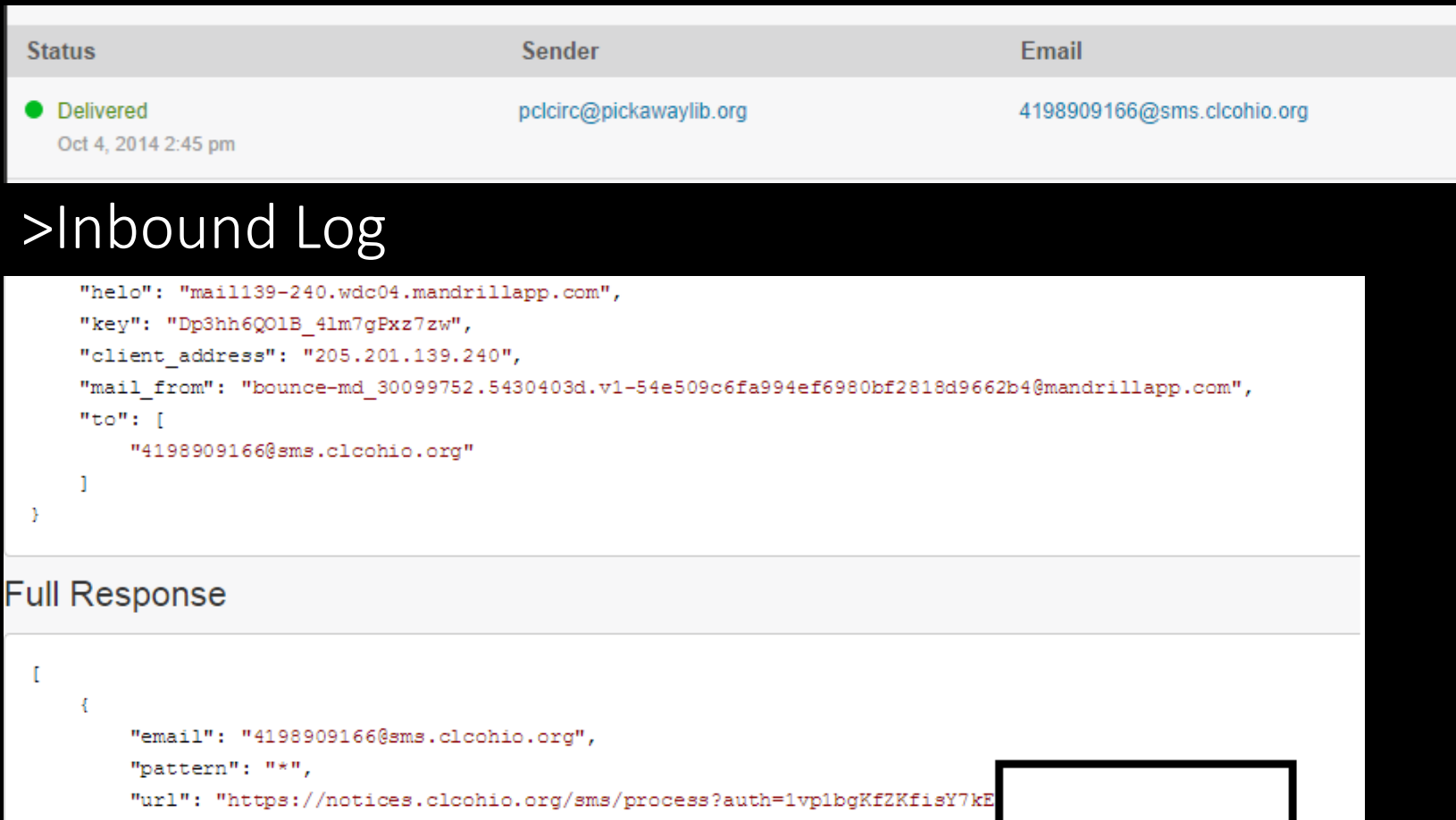

## Hand off to Twilio for delivery

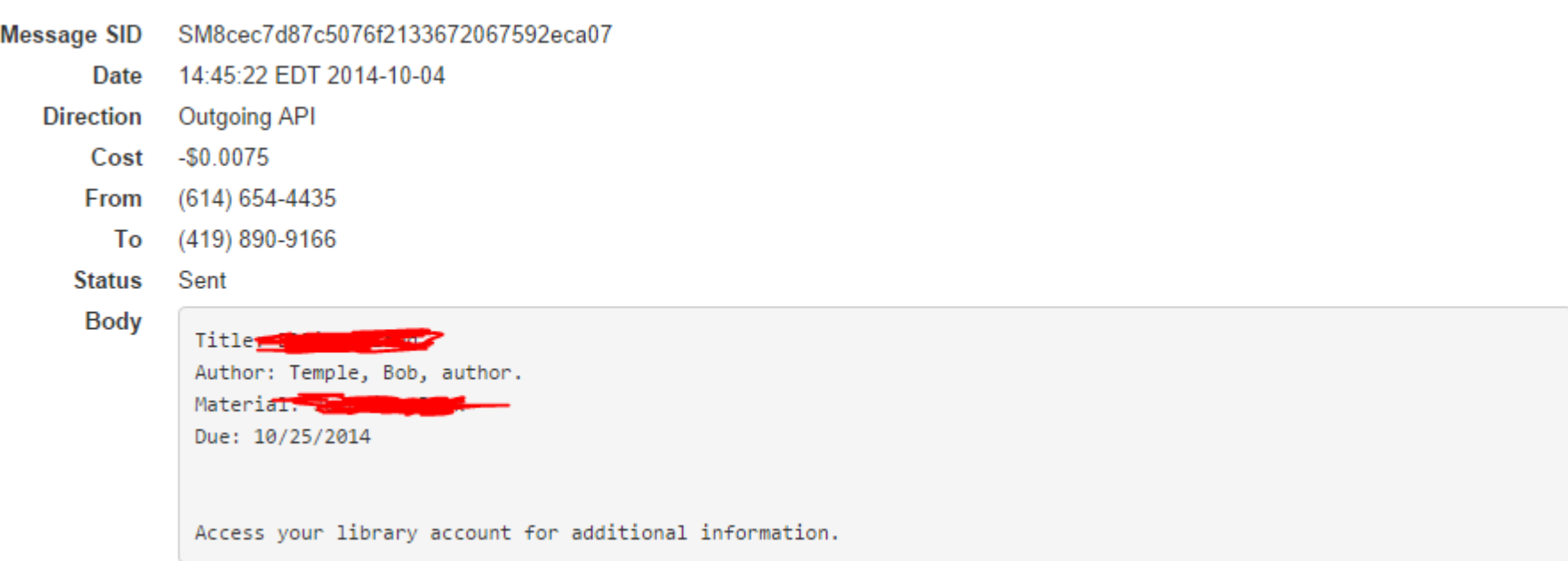

### Patron gets text message

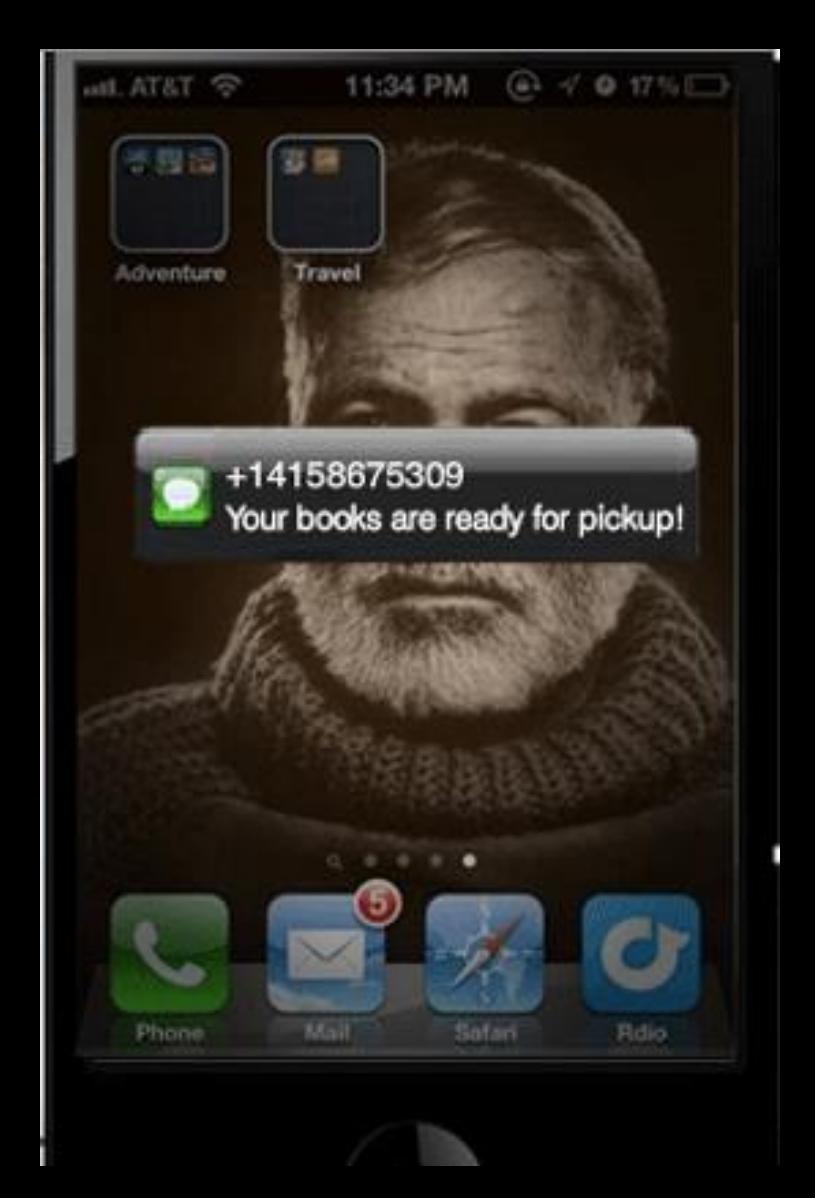

## Overview of delivery process

- 1. Polaris generates email for 1234567890@sms.clcohio.org
- 2. Local Polaris SMTP server hands the message off to Mandrill for delivery
- 3. Messages is routed from outbound Mandrill service to inbound Mandrill service
- 4. Inbound Mandrill service posts JSON message data to CLC developed web application
- 5. CLC web application calls Twilio API to deliver the SMS message
- 6. Twilio delivers message to patron's phone

## Issues with Twilio SMS

- 1. Can get expensive, \$0.0075 per message seems cheap until you start sending 70,000 a month.
- 2. Carrier's would like you to buy short codes, which cost \$3,000+ just for the short code.
	- 1. If you use traditional "long" phone numbers to deliver the message, you must buy several messages and rotate them so your messages don't get flagged as spam.
	- 2. You need to create a sub-account with Twilio to randomize the multiple "long" phone numbers you're going to use
- 3. Polaris create SMS messages that are too long can cause delivery problems

# Why Cloud Services?

Because they're awesome of course!

# Questions?

# What cool cloud services does your library use?

Wes Osborn: wosborn@clcohio.org

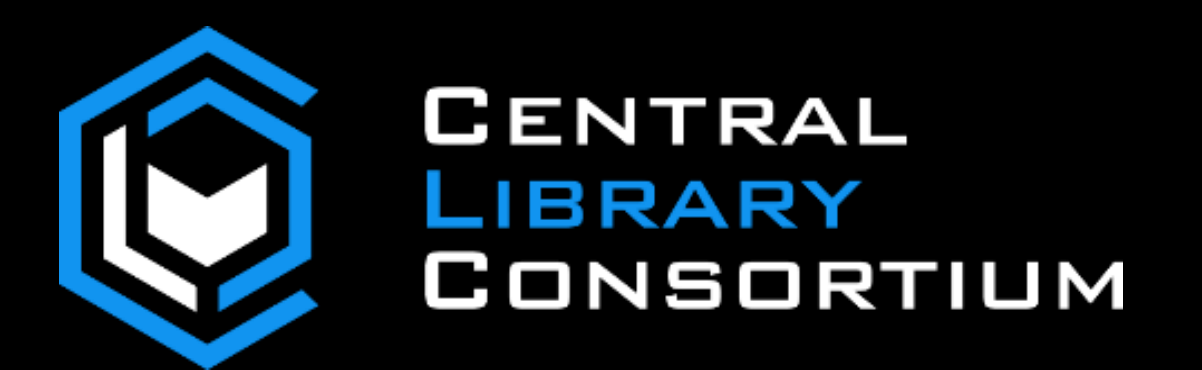